# iotega

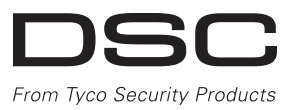

# **Sistema de automatización y seguridad inalámbrica**

**Manual de instalación v1.0**

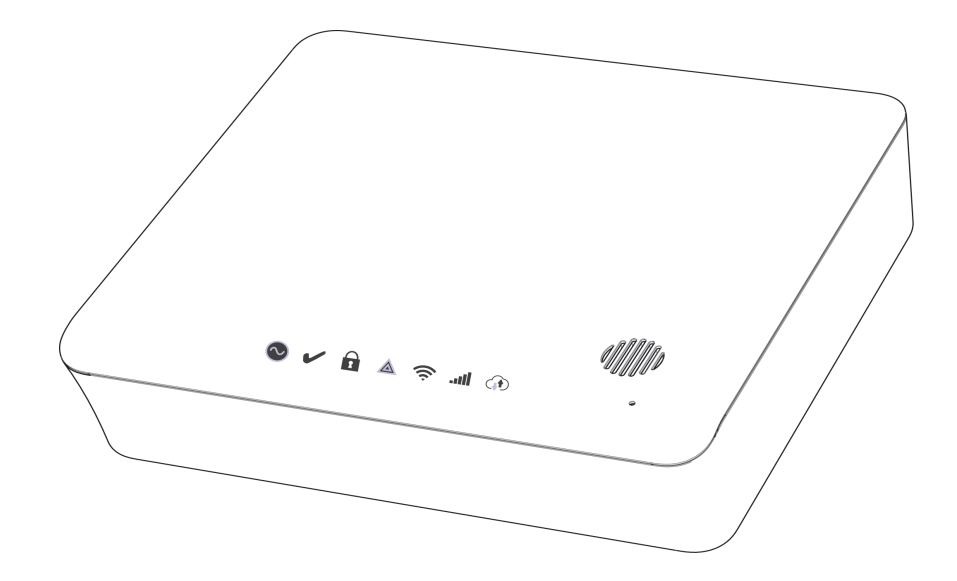

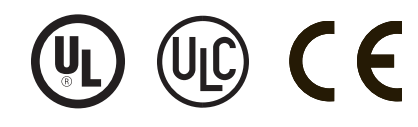

Modelo: WS900UL/WS901

**ADVERTENCIA: Este manual contiene información sobre las limitaciones con respecto al uso y función del producto, así como información sobre las limitaciones relacionadas con la responsabilidad civil del fabricante. Debe leerse todo el manual cuidadosamente.**

#### Tabla de contenidos

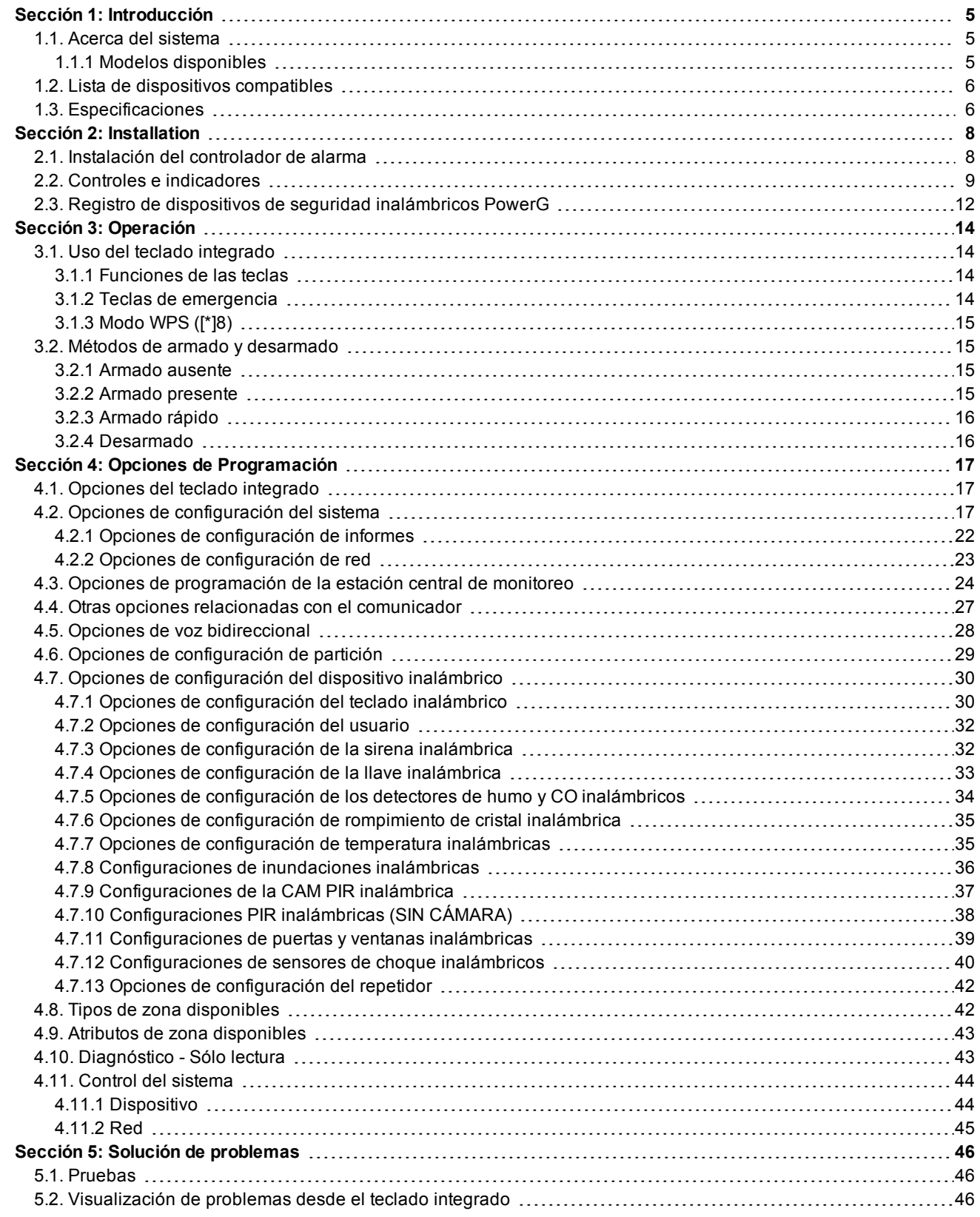

![](_page_2_Picture_100.jpeg)

### **Instrucciones de seguridad para el personal de servicios**

Advertencia: Al usar un equipo conectado con la red de teléfonos, siga siempre las instrucciones de seguridad básicas proporcionadas con este producto. Conserve estas instrucciones para posterior referencia. Informe al usuario final de las precauciones de seguridad que deben observarse al operar este equipo.

#### **Antes de instalar el equipo**

Asegúrese de que su paquete incluya los elementos siguientes:

- Manuales de instalación y del usuario, incluyendo las INSTRUCCIONES DE SEGURIDAD
- Siga todas las advertencias e instrucciones especificadas en este documento y/o en el equipo
- Controlador de alarma iotega
- <sup>l</sup> Fuente de alimentación
- Cable de Ethernet

#### **Selección de una ubicación adecuada para el controlador de alarma**

Utilice la siguiente lista como guía para encontrar una ubicación adecuada para instalar este equipo:

- Ubíquelo cerca de una toma de corriente.
- Seleccione una ubicación libre de vibraciones e impactos.
- Coloque el controlador de alarma sobre una superficie plana, estable y
- siga las instrucciones de instalación.

NO ubique este producto donde las personas caminen sobre los cables del circuito secundario.

NO conecte el controlador de alarma en el mismo circuito eléctrico que el utilizado por artefactos grandes.

NO seleccione un lugar que exponga su controlador de alarma a la luz solar directa, calor excesivo, humedad, vapores, productos químicos o polvo.

NO instale este equipo cerca del agua. (por ejemplo, tina de baño, fregadero de cocina/lavandería, sótano húmedo, cerca de una piscina).

NO instale este equipo y sus accesorios en áreas donde haya riesgo de explosión.

NO conecte este equipo en tomas de corriente controladas por interruptores de pared o temporizadores automáticos.

EVITE fuentes de interferencia.

EVITE instalar el equipo cerca de calentadores, acondicionadores de aire, ventiladores y refrigeradores.

EVITE ubicar el equipo cerca, o encima de objetos grandes de metal,(por ejemplo, montantes de estructuras).

Véase "Colocación de detectores y plan de escape" en la página 1 para obtener información sobre la ubicación de detectores de humo y CO.

#### **Medidas de seguridad requeridas durante la instalación**

- <sup>l</sup> NUNCA instale este equipo durante una tormenta eléctrica.
- Coloque los cables de modo que no puedan ocurrir accidentes. Los cables conectados NO deben estar sujetos a demasiada tensión mecánica.
- Solamente utilice la fuente de alimentación suministrada con este equipo. El uso de fuentes de alimentación no autorizadas puede dañar el repetidor.

ADVERTENCIA: ESTE EQUIPO NO TIENE INTERRUPTOR DE CONEXIÓN O DESCONEXIÓN CON LA RED. EL ENCHUFE DE LA FUENTE DE ALIMENTACIÓN ESTÁ DISEÑADO PARA SERVIR COMO EL DISPOSITIVO DE DESCONEXIÓN SI EL EQUIPO DEBE DESCONECTARSE RÁPIDAMENTE.

ES IMPRESCINDIBLE QUE EL ACCESO AL ENCHUFE Y A LA TOMA DE CORRIENTE CORRESPONDIENTE JAMÁS ESTÉ OBSTRUIDO.

#### **¡NOTA IMPORTANTE PARA NORTEAMÉRICA!**

Este sistema de alarma se debe instalar y utilizar dentro de un ambiente que proporcione un grado de contaminación 2 como máximo y la categoría de sobretensión II PARA UBICACIONES NO PELIGROSAS, solamente para interiores. El equipo es CONECTADO DIRECTAMENTE (transformador externo) y está diseñado para ser instalado y mantenido por personal de servicio técnico solamente; (la persona de servicio se define como la persona que tiene el entrenamiento técnico y la experiencia necesarios apropiados necesarios para comprender los peligros a los cuales esa persona puede estar expuesta al realizar una tarea y también las medidas para reducir al mínimo los riesgos para esa persona o para otras). Este equipo no tiene ningún interruptor de encendido de conexión a la red. El enchufe de la fuente de alimentación está diseñado para servir como el dispositivo de desconexión si el equipo debe desconectarse rápidamente. Es imprescindible que el acceso al enchufe y a la toma de corriente correspondiente jamás esté obstruido. No hay piezas reemplazables por el usuario final dentro de este equipo. El cableado (cables) usado para la instalación del sistema de alarma

y los accesorios debe estar aislado con PVC, TFE, PTFE, FEP, neopreno o poliamida. (a) El cableado interno debe ser trazado a fin de prevenir:

- o Exceso de tensión o aflojamiento del alambre en las conexiones de las terminales;
- o Daño al aislamiento del conductor

(b) El desecho de las baterías usadas debe realizarse de acuerdo con las reglamentaciones de recuperación y reciclaje.

- (c) Antes de realizar el mantenimiento, DESCONECTE la alimentación.
- (d) NO tienda ningún cable por encima de la placa de circuitos.

(e) El instalador es responsable de asegurarse de que se incorpore un dispositivo de desconexión fácilmente accesible en el edificio para instalaciones permanentemente conectadas. La fuente de alimentación debe ser de clase II, A PRUEBA DE PROBLEMAS con aislamiento doble o reforzado entre el CIRCUITO PRIMARIO y SECUNDARIO y el GABINETE y ser de un tipo aprobado aceptable para las autoridades locales. Deben observarse todas las reglas nacionales de cableado.

#### **¡NOTA IMPORTANTE PARA EL MERCADO INTERNACIONAL (EU, AUS, NZ)!**

Este equipo es para montaje fijo y debe ser instalado exclusivamente por el Personal de servicio (Personal de servicio se define como una persona que cuenta con la capacitación técnica apropiada y experiencia necesaria para estar consciente de los peligros a los que esa persona puede estar expuesta al ejecutar una tarea y de las medidas para minimizar los riesgos para esa persona u otras personas). Debe ser instalado y utilizado dentro de un entorno con contaminación de grado 2, como máximo, y sobretensión de categoría II, solamente en lugares no peligrosos y en interiores. Cuando se usa equipo conectado a la red  $v/\sigma$  a la red de telecomunicaciones, hay instrucciones de seguridad básicas que deben seguirse en todo momento. Consulte las instrucciones de seguridad proporcionadas con este producto y consérvelas para referencia futura. Para reducir el riesgo de incendio, descarga eléctrica y/o lesiones, tenga en cuenta lo siguiente: No intente reparar este producto usted mismo. Abrir o retirar la cubierta puede exponerlo a voltaje peligroso u otros riesgos. Refiera el mantenimiento a personal de servicio calificado. Utilice solamente accesorios autorizados con este equipo.

¡NO deje ni deposite NINGÚN objeto en la parte superior del armario de este equipo! ¡Como el armario se instala en la pared no está diseñado para soportar ningún peso adicional! No derrame ningún líquido en el armario ni en el equipo. No toque el equipo ni sus cables conectados durante una tormenta eléctrica; puede haber riesgo de descarga eléctrica. ¡Nunca toque los cables o terminales no aislados a menos que el equipo haya sido desconectado de la red eléctrica y de la red de telecomunicaciones! Asegúrese de que los cables estén colocados de modo que no puedan ocurrir accidentes. Los cables conectados no deben estar sujetos a demasiada tensión mecánica. No use el sistema de alarma para informar una fuga de gas si el sistema está cerca de una fuga.

**Estas instrucciones de seguridad no deberán impedir que se ponga en contacto con el distribuidor y/o el fabricante para obtener cualquier aclaración adicional y/o respuestas a sus dudas.**

# Sección 1: Introducción

# <span id="page-4-1"></span><span id="page-4-0"></span>**1.1. Acerca del sistema**

iotega es un panel de automatización del hogar y seguridad inalámbrica fácil de usar. iotega es compatible con una variedad de dispositivos inalámbricos a través de PowerG o Z-Wave.

Los instaladores instalan y configuran el panel a través de una aplicación de smartphone o un portal basado en la nube. Los usuarios finales también pueden interactuar con iotega utilizando una aplicación de smartphone intuitiva, un portal web o los teclados inalámbricos y de pantalla táctil opcionales.

# <span id="page-4-2"></span>**1.1.1 Modelos disponibles**

Los modelos siguientes del controlador de alarma están disponibles:

- $WSS900^{\overline{UL}}$
- WS901

Nota: No todos los modelos están disponibles en todos los mercados. Solo el modelo WS900 admite audio bidireccional.

### **Diferencias de modelos**

![](_page_4_Picture_474.jpeg)

La siguiente tabla enumera las características de cada modelo de sistema de alarma.

\*No evaluado por UL

\*\* 802.11b/g/n

Nota: Solo los modelos con designación <sup>UL</sup> están homologados por UL/ULC.

# <span id="page-5-0"></span>**1.2. Lista de dispositivos compatibles**

En la tabla siguiente se muestra una lista con todos los dispositivos compatibles con iotega.

Nota: Solo los modelos con designación<sup>UL</sup> están homologados por UL/ULC. Para instalaciones certificadas por UL/ULC, utilice solo dispositivos homologados por UL/ULC. **Nota:** 'x' representa la frecuencia del detector: 4 = 433 MHz,  $9 = 868$  MHz,  $9 = 915$  MHz.

![](_page_5_Picture_1040.jpeg)

![](_page_5_Picture_1041.jpeg)

\* Dispositivo de pantalla táctil no evaluado por UL/ULC \*\*Estos dispositivos no deben usarse en instalaciones homologadas por UL/ULC.

# <span id="page-5-1"></span>**1.3. Especificaciones**

#### **Configuración de zona**

- 128 zonas inalámbricas
- 18 tipos de zona y 9 atributos programables de zona
- <sup>l</sup> 4 teclados con pantalla táctil compatibles (no evaluado por UL/ULC)
- 4 teclados inalámbricos (no evaluado por UL/ULC)
- 16 sirenas inalámbricas
- 8 repetidores inalámbricos
- 32 llaves inalámbricas compatibles
- 8 repetidores inalámbricos compatibles. Tenga en cuenta que se debe instalar más de un repetidor inalámbrico en un sistema de señalización de alarma de incendio determinado para proporcionar una ruta de transmisión de RF redundante.

#### **Códigos de acceso**

- Hasta 100 códigos de acceso, más un código de instalador y un código de coacción
- Atributos programables y asignación de particiones para cada código de usuario

#### **Salida del dispositivo de advertencia**

- Dispositivo sonoro integral de 85 dB/3m
- 2 dispositivos de advertencia remotos inalámbricos de exteriores e interiores: modelos PGx901 (interior), PGx911 (exterior)
- Programable como salida constante, pulsada, temporal de tres pulsos (según ISO8201) o temporal de cuatro pulsos (alarma de CO)
- El dispositivo de advertencia activa las alarmas en la siguiente prioridad: Fuego, CO, Robo

#### **Memoria**

- $\cdot$  128 MB RAM
- <sup>l</sup> 4 GB de unidad de estado sólido eMMC
- 128 MB de memoria FLASH integrada

### **Fuente de alimentación - Norteamérica**

#### Transformador:

Primario: 120 V CA, 0.35 A, 60 Hz Clase II Secundario: 12 V CC, 1.16 A

#### **Batería estándar**

- Modelo: Modelo DSC 17000178, 7.4 V, 1.0 Ah, iones de litio, recargable (Nota: Este paquete de baterías no deberá utilizarse con el sistema de señalización de alarma de incendio de hogar UL/ULC)
- Tiempo de reserva: 4 horas
- Tiempo de recarga hasta el 85%: 24 horas (UL)
- Umbral de batería baja: 7.3 V
- **Restauración de batería baja: 7.4 V**
- . Apagado crítico de la batería: 6.1 V
- <sup>l</sup> Vida útil de la batería: 3-5 años

#### **Batería extendida**

- Modelo: Modelo DSC 17000179, 7.4 V, 4.5 Ah, iones de litio, recargable
- $\bullet$  tiempo de reserva: 24 horas
- Tiempo de recarga hasta el 85%: 24 horas (UL)
- Umbral de batería baja: 7.3 V
- **Restauración de batería baja: 7.4 V**
- **-** Apagado crítico de la batería: 6.2 V
- <sup>l</sup> Vida útil de la batería: 3-5 años

#### **Condiciones ambientales de operación**

- Rango de temperatura: UL=  $0^{\circ}$ C a +49 $^{\circ}$ C (32 $^{\circ}$ F a 120°F), EN= -10°C a 55°C (50°F a 131°F)
- **Humedad relativa: <93% sin condensación**

#### **Especificaciones para Equipos Transmisores de Alarma (ATE)**

- Comunicaciones a través de celular o Ethernet
- Soporta SIA y ID de contacto
- Cumple con los requisitos de equipos de telecomunicaciones TS203 021-1, -2, -3 y con EN50136- 1-1, EN50136-2-1, EN50136-2-3 ATS 2
- Cumple con los requisitos de EN50136-1-1, EN50136-2-1 ATS2

#### **Funciones de supervisión del sistema**

iotega monitorea continuamente una serie de condiciones posibles de problemas y proporciona una indicación audible y visual en el teclado en caso exista un problema. Las condiciones de problema incluyen:

- Falla de alimentación de CA
- Problema de zona
- Problema de fuego
- Problema del comunicador
- Condición de batería baja
- Interferencia de RF
- Falla de comunicación
- Falla del módulo (de supervisión o sabotaje)

#### **Funciones adicionales**

- Compatible con audio bidireccional para habla/escucha\*
- Verificación de audio\*
- Armado rápido
- Etiquetas de usuario, partición, módulo, zona y sistema
- \* No evaluado por UL.

# Sección 2: Installation

# <span id="page-7-1"></span><span id="page-7-0"></span>**2.1. Instalación del controlador de alarma**

La instalación de iotega consiste en conectar y encender el hardware, así como en configurar el dispositivo a través del portal del instalador. Una instalación normal incluye los siguientes pasos:

- 1. Instale el hardware
- 2. Cree una cuenta para el panel
- 3. Asigne un plan de servicio
- 4. Agregue una puerta de enlace
- 5. Cree un contacto maestro
- 6. Registre los sensores y otros dispositivos
- 7. Seleccione Acceder a las Cuentas: En la página principal conecte a estado en línea.
- 8. Pruebe la operación del panel

#### Para instalar iotega:

- 1. Ubique el panel en una superficie plana cerca de la alimentación de CA y un router inalámbrico.
- 2. Retire la lámina de plástico de la tapa de acceso en la parte posterior del panel para activar la batería. Si la batería no está instalada, entonces consulte Instalación de una nueva batería.
- 3. Conecte el cable de Ethernet al puerto en la parte posterior del panel. Conecte el otro extremo del cable al router inalámbrico.

**Nota:** Para instalaciones EN, utilice solo el cable de Ethernet suministrado.

- 4. Conecte el conector del adaptador de enchufe al conector de alimentación en la parte posterior del panel. Pase el cable de alimentación a través del canal del sujetacables en la parte inferior del panel y luego conecte el adaptador a una toma de CA. iotega se enciende una vez conectado a la CA. La secuencia de encendido es la siguiente:
	- Los números del teclado integrado se iluminan en secuencia hasta que la secuencia de encendido esté completa.
	- <sup>l</sup> Después de aproximadamente 40 segundos, el LED de encendido se ilumina.
	- El LED de velocidad de enlace de Ethernet se ilumina en verde y el LED de actividad de enlace de Ethernet parpadea rápidamente para indicar que se está realizando una conexión con la nube de Tyco.
	- Después de varios minutos y dependiendo de la velocidad de la red, el LED de conexión remota se ilumina en verde constante (o parpadea en verde si la ventana de acceso del instalador está habilitada), indicando que se ha establecido una conexión.

**Nota:** Si el LED de estado de conexión remota parpadea en rojo, es posible que el panel tenga dificultades para conectarse al servidor remoto. Reinicie el panel para intentar solucionar el problema. Los siguientes puertos UDP deben estar abiertos: 1234, 1235 y 1236. Si el problema persiste, póngase en contacto con el soporte técnico de DSC.

**Nota:** Cuando reemplace la batería, utilice una batería adecuada para la aplicación. Consulte ["Especificaciones"](#page-5-1) En la [página](#page-5-1) 6.

#### **Figura 2-1 Conexiones del panel**

![](_page_7_Figure_25.jpeg)

- 1. Conector de alimentación
- 2. LED de velocidad de enlace de Ethernet
- 3. LED de actividad de enlace de Ethernet
- 4. Puerto de Ethernet

![](_page_8_Figure_2.jpeg)

1. Sujetacables de CA

2. Cubierta de acceso para batería, tarjeta SIM y botón de reinicio

3. Altavoz

### **Remoción de la batería**

- 1. Retire la cubierta de acceso de la parte posterior del panel.
- 2. Empuje la lámina de retención de la batería en la dirección de la flecha en la [Figura](#page-8-1) 2-4.
- <span id="page-8-1"></span>3. Levante la batería desde la parte delantera, luego tire hacia arriba y deslice hacia afuera. **Figura 2-4 Remoción de la batería**

![](_page_8_Figure_10.jpeg)

![](_page_8_Picture_11.jpeg)

### **Instalación de una batería nueva**

- 1. Retire la cubierta de acceso de la parte posterior del panel.
- 2. Inserte la batería, primero el extremo posterior, como se muestra en la [Figura](#page-8-1) 2-4.
- 3. Presione la parte delantera de la batería hasta que la lámina de retención haga clic en su lugar.
- <span id="page-8-0"></span>4. Vuelva a colocar la cubierta posterior del panel.

# **2.2. Controles e indicadores**

iotega proporciona una serie de indicadores LED para avisar a los usuarios del estado del sistema. **Figura 2-5 Indicadores LED**

#### **Figura 2-2 Panel inferior Figura 2-3 Compartimiento de la batería**

![](_page_8_Figure_20.jpeg)

- 4. Batería
- 5. Reinicio
- 6. Tarjeta SIM
- 7. Interruptor antisabotaje

![](_page_9_Figure_1.jpeg)

1. LED de encendido

- 2. LED de Listo para armar
- 3. LED de armado
- 4. LED de problema
- 5. LED de intensidad de señal WiFi
- 6. LED de intensidad de señal celular
- 7. LED de conexión remota
- 8. Sirena
- 9. Micrófono

### **Tabla 2-1 Funcionamiento del indicador LED**

![](_page_9_Picture_449.jpeg)

![](_page_10_Picture_590.jpeg)

![](_page_11_Picture_914.jpeg)

### **Botón de Reinicio**

Si mantiene pulsado el botón Reiniciar, ubicado debajo de la cubierta de la batería (ver figura 3-3), durante un mínimo de 10 segundos, se realiza un restablecimiento del proveedor. Las configuraciones de WiFi (modo cliente) vuelven a la configuración predeterminada.

Si mantiene pulsado el botón Reiniciar durante un mínimo de 20 segundos, las siguientes opciones vuelven a sus valores predeterminados: SSID, clave de seguridad, tipo de seguridad y reconexión a DHCP.

**Nota:** El sistema debe desarmarse sin alarmas en la memoria para que el botón Reiniciar funcione según lo descrito anteriormente.

### **Interruptor Antisabotaje**

El panel incluye un interruptor antisabotaje debajo de la cubierta de la batería posterior. Si se retira la cubierta de la batería mientras el sistema está desarmado, se debe borrar la condición de sabotaje antes de permitir el armado. Si se retira la cubierta de la batería mientras el sistema está armado, la sirena suena. Se registra el antisabotaje del sistema y se comunica a la estación central de monitoreo y el problema del sistema aparece en el menú de problemas.

# <span id="page-11-0"></span>**2.3. Registro de dispositivos de seguridad inalámbricos PowerG**

El registro y configuración del dispositivo se realiza a través del portal del instalador. Consulte las descripciones de programación del dispositivo inalámbrico en la página 1.

Los dispositivos inalámbricos se registran usando uno de los métodos siguientes:

- Ingrese manualmente un número de serie específico del dispositivo y luego configure las opciones disponibles.
- Uso del registro automático.

Para registrarse de forma automática:

- 1. Habilite el registro automático a través del portal del instalador.
- 2. Encienda el dispositivo inalámbrico y pulse el botón Registrar hasta que se ilumine el LED incorporado. Se muestra el número de serie.
- 3. Confirme que desea registrar el dispositivo y, a continuación, configure las opciones disponibles.
- 4. Envíe los ajustes para finalizar el registro.
- 5. Continúe el proceso anterior hasta que todos los dispositivos estén registrados.

Los dispositivos inalámbricos de la siguiente tabla tienen un botón de registro especial, ubicado en la placa de circuito dentro de la carcasa de plástico. Retire el tornillo Phillips de la mayoría de los dispositivos para obtener acceso. Consulte las instrucciones de instalación proporcionadas con el dispositivo para obtener más información.

![](_page_12_Picture_690.jpeg)

#### Para registrar las llaves inalámbricas:

![](_page_12_Picture_691.jpeg)

# Sección 3: Operación

<span id="page-13-1"></span><span id="page-13-0"></span>Esta sección describe cómo usar el teclado integrado de iotega.

# **3.1. Uso del teclado integrado**

iotega incluye un teclado táctil incorporado que se activa por proximidad. Desde el teclado, los usuarios pueden armar y desarmar el sistema, visualizar los problemas del sistema y activar las teclas Fuego (F), Auxiliar (A) y Pánico (P). El teclado integrado se puede configurar para que funcione en cualquier partición.

**Figura 3-1 Teclado - Modo de funcionamiento normal Figura 3-2 Teclado - Modo de cambio**

![](_page_13_Picture_6.jpeg)

![](_page_13_Picture_8.jpeg)

# <span id="page-13-2"></span>**3.1.1 Funciones de las teclas**

Las siguientes teclas están habilitadas durante el modo de funcionamiento normal:

![](_page_13_Picture_553.jpeg)

# <span id="page-13-3"></span>**3.1.2 Teclas de emergencia**

Las teclas de Fuego, Auxiliar y Pánico pueden ser habilitadas independientemente por el instalador. Las tres teclas están habilitadas de forma predeterminada. Las teclas de emergencia funcionan de la siguiente manera:

![](_page_13_Picture_554.jpeg)

![](_page_14_Picture_1218.jpeg)

Para utilizar las teclas de emergencia:

- 1. Pulse la tecla Shift (↑). Las teclas de emergencia se iluminan (si están habilitadas). Si no pulsa una tecla de emergencia durante 10 segundos, el teclado volverá al modo de funcionamiento normal.
- 2. Mantenga pulsada una tecla de emergencia durante 2 segundos para activar la alarma.

# <span id="page-14-0"></span>**3.1.3 Modo WPS ([\*]8)**

El modo WPS (Configuración Wi-Fi protegida) activa el punto de acceso Wi-Fi de iotegapara facilitar la conexión con dispositivos IP, como el teclado táctil y las cámaras IP.

Para habilitar el modo WPS:

- 1. Pulse [\*] 8 en el teclado integrado.
- 2. Ingrese un código de instalador válido. El LED de intensidad de señal WiFi parpadea para indicar que el sistema está en modo WPS.

La ventana de WPS expira después de 2 minutos o una vez que se obtiene una dirección IP.

<span id="page-14-1"></span>**Nota:** La opción de habilitar/deshabilitar cliente Wi-Fi tiene prioridad sobre el modo WPS.

# **3.2. Métodos de armado y desarmado**

<span id="page-14-2"></span>Esta sección describe los métodos de armado disponibles para iotega.

### **3.2.1 Armado ausente**

El armado Ausente arma todo el sistema, incluyendo el perímetro y los dispositivos interiores. El indicador luminoso Listo debe estar encendido para armar el sistema. Si el indicador luminoso Listo está apagado, asegúrese de que todas las puertas y ventanas protegidas estén seguras o anuladas.

Para armar el sistema, ingrese un código de acceso válido. Para desarmar, ingrese un código de acceso válido.

Durante el retardo de salida, se encienden los indicadores de Armado y Listo. Si la opción Retardo de salida audible está activada, el teclado emite un pitido una vez cada segundo durante el retardo de salida (y tres veces por segundo durante los últimos 10 segundos) para alertar al usuario que abandone a través de una zona de retardo. El indicador luminoso Listo se apaga una vez finalizado el Retardo de salida.

Cuando el retardo de salida ha expirado, el sistema está armado como se indica en las siguientes condiciones:

- el indicador Listo se apaga.
- $\bullet$  el indicador Armado permanece encendido.
- el panel está en modo silencioso.

**Nota:** En el modo de Armado Ausente, las zonas anuladas manualmente se registran y se comunican a la estación central de monitoreo.

# <span id="page-14-3"></span>**3.2.2 Armado presente**

**Nota:** Se requiere al menos una zona definida como Presente/Ausente interior o Retardo presente/ausente para que esta función funcione.

El modo de Armado Presente está destinado a armar el perímetro de las instalaciones mientras permite el movimiento en el interior. El indicador luminoso Listo debe estar encendido para armar el sistema. Si el indicador luminoso Listo está apagado, asegúrese de que todas las puertas y ventanas protegidas estén seguras o anuladas. Para armar el sistema en modo Presente, ingrese un código de usuario válido y permanezca dentro de las instalaciones (NO viole una zona programada como Retardo). El indicador luminoso de Armado se enciende una vez que se pulsa una tecla de función o se introduce un código de acceso. Cuando se utiliza un código de usuario, el teclado emite un pitido si la opción Retardo de

salida audible está activada. El indicador Listo se apaga y el indicador Armado se enciende cuando termina el retardo de salida.

**Nota:** En el modo de Armado Presente, se registran todas las zonas de presente/ausente anuladas automáticamente y se comunican a la estación central de monitoreo.

### <span id="page-15-0"></span>**3.2.3 Armado rápido**

El armado rápido permite al usuario armar el sistema a través de una pantalla táctil o un teclado inalámbrico sin necesidad de ingresar un código de acceso. Esto proporciona un método rápido de armado para los usuarios regulares y permite que los usuarios sin un código de acceso armen el sistema. Para utilizar esta característica, habilite la función Armado rápido. Consulte ["Armado](#page-28-1) rápido" En la página 29.

### <span id="page-15-1"></span>**3.2.4 Desarmado**

El usuario debe acceder a través de una puerta programada como Retardo. Al ingresar, el panel emite un tono de retardo de entrada constante (y un tono de pulsación durante los últimos 10 segundos de retardo de entrada) para alertar al usuario para desarmar el sistema. Para desarmar el sistema, ingrese un código de usuario válido o utilice una tecla inalámbrica. Si ocurre una alarma mientras el panel esté armado, los números del teclado correspondientes a las zonas violadas se iluminarán. Si el sistema se desarma utilizando un método distinto del teclado (por ejemplo, una llave inalámbrica), el panel emite tres pitidos para indicar la alarma en la memoria.

# <span id="page-16-0"></span>Sección 4: Opciones de Programación

Esta sección proporciona descripciones de todas las opciones del controlador de alarma, tanto programables como de solo lectura. El acceso a las opciones de programación es a través del portal del instalador.

# <span id="page-16-1"></span>**4.1. Opciones del teclado integrado**

En esta sección se describen las opciones programables para el teclado integrado de iotega.

#### **Intentos de bloqueo del teclado**

El bloqueo del teclado es una medida de seguridad diseñada para prevenir intentos no autorizados de acceder al sistema de seguridad, limitando el número de intentos de ingresar un código de acceso válido. Una vez alcanzado el número máximo de intentos, no se puede realizar ninguna función en el teclado durante 5 minutos (duración del bloqueo).

Si no se alcanza el número máximo de intentos no válidos dentro de una hora, o si se ingresa un código de acceso válido, el contador se restablece.

![](_page_16_Picture_1251.jpeg)

#### **Asignación de la partición del teclado**

Esta sección se utiliza para seleccionar la partición en la que funcionará el teclado numérico integrado.

![](_page_16_Picture_1252.jpeg)

#### **Opciones del botón de Fuego**

Esta función se utiliza para habilitar o deshabilitar el botón de Fuego [F] del teclado integrado. Cuando esta opción está habilitada, si mantiene pulsado el botón [F] durante 2 segundos se activa una alarma de incendio. El sistema emite 3 pitidos para reconocer la alarma válida y la sirena emite un tono pulsante. Se transmite un código de aviso de alarma a la estación central de monitoreo.

![](_page_16_Picture_1253.jpeg)

#### **Opciones de botón auxiliar**

Esta función se utiliza para habilitar o deshabilitar el botón Auxiliar [A] del teclado integrado. Cuando está habilitado, al mantener pulsado el botón [A] durante 2 segundos, se envía un código de aviso de alarma de emergencia a la estación

central de monitoreo. Cuando se recibe el código de informe de emergencia, el teclado emite un pitido 10 veces.

![](_page_16_Picture_1254.jpeg)

#### **Botón de pánico**

Esta función se utiliza para habilitar o deshabilitar el botón de Pánico [P] del teclado integrado. Cuando está habilitado, al mantener pulsado el botón [P] durante 2 segundos, se envía un código de aviso de alarma de emergencia a la estación central de monitoreo.

![](_page_16_Picture_1255.jpeg)

#### **Control del zumbador interno**

Esta opción se utiliza para ajustar el nivel de volumen del zumbador interno. El volumen oscila entre el más bajo (1) y el más alto (15). La programación (0) desactiva el zumbador.

**Nota:** El volumen del zumbador interno deberá ajustarse al máximo para UL/ULC.

![](_page_16_Picture_1256.jpeg)

#### **Duración de bloqueo del teclado**

Esta sección muestra el tiempo en que el teclado integrado permanece bloqueado después de que se haya excedido el número programado de intentos de código de acceso.

![](_page_16_Picture_1257.jpeg)

# <span id="page-16-2"></span>**4.2. Opciones de configuración del sistema**

Esta sección describe las opciones programables del controlador de alarma.

#### **Etiqueta de área del sistema**

Utilice esta opción para programar una etiqueta personalizada para el sistema de seguridad. Esta etiqueta se utiliza en la memoria intermedia de eventos cuando ocurren eventos del sistema.

![](_page_16_Picture_1258.jpeg)

#### **Número de cuenta del sistema**

El número de cuenta del sistema se utiliza para identificar el sistema de alarma cuando se comunican los eventos del

sistema a la estación central de monitoreo. El número de cuenta del sistema puede ser de 4 ó 6 dígitos. Programe un código de 6 dígitos solo cuando use el formato de informe SIA. SIA utiliza este número de cuenta para todas las particiones y eventos del sistema. Todos los demás formatos de informe utilizan un número de cuenta del sistema de 4 dígitos para informar el mantenimiento del sistema (por ejemplo, batería baja, falla de zona) y probar los eventos de transmisión. Para programar un número de cuenta del sistema de 4 dígitos, ingrese 4 dígitos seguidos de FF.

**Nota:** Este campo es obligatorio para la comunicación con la estación central de monitoreo.

![](_page_17_Picture_1517.jpeg)

#### **Formato de informe de eventos**

Utilice esta opción de programación para asignar un formato de comunicador para la transmisión de alarmas de zona, sabotajes, fallos u otras señales a la estación central de monitoreo.

Los siguientes formatos de comunicador están disponibles: ID de contacto

Cada uno de los dígitos indica información específica sobre la señal. Por ejemplo, si la zona 1 es un punto de entrada/salida, el código del evento contiene [34]. La estación central de monitoreo recibiría lo siguiente:

\*ROBO - ENTRADA/SALIDA - 1 donde "1" indica la zona que entró en alarma.

Formato SIA - Nivel 2 (Predefinido)

El formato de comunicación SIA utilizado en este producto sigue las especificaciones de nivel 2 del Estándar de Comunicación Digital SIA de octubre de 1997. Este formato envía el código de cuenta junto con su transmisión de datos. La transmisión se parecerá a lo que sigue en el receptor: N ri1 BA 01

N = Nuevo evento

ri1 = Identificador de Partición/Área

BA = Alarma de robo

 $01 = Z$ ona 1

Un evento de sistema utiliza el identificador de área ri00.

![](_page_17_Picture_1518.jpeg)

#### **Anuncio sonoro de la sirena al armar el sistema**

Cuando esta opción está habilitada, iotega hace que las sirenas emitan breves pitidos a todo volumen cuando se arma el sistema correctamente. Para personalizar esta opción se proporcionan las siguientes opciones: Ninguna: Las sirenas no emiten un pitido cuando se arma el sistema.

Todas las RF: Las sirenas emiten un pitido cuando se arma el sistema con cualquier dispositivo inalámbrico.

Llave inalámbrica RF: Las sirenas emiten un pitido solo cuando se arma el sistema con una llave inalámbrica. Teclado RF: Las sirenas emiten un pitido solo cuando se arma el sistema con un teclado inalámbrico.

![](_page_17_Picture_1519.jpeg)

#### **Timbre de apertura de zona**

Cuando esta opción está activada, el timbre de la puerta suena cada vez que se abre una zona configurada apropiadamente.

El atributo del timbre de la puerta debe estar ENCENDIDO para cada zona que requiera un timbre para apertura.

![](_page_17_Picture_1520.jpeg)

#### **Timbre de cierre de zona**

Cuando esta opción está activada, el timbre de la puerta suena cada vez que se cierra una zona configurada apropiadamente.

El atributo del timbre de la puerta debe estar ENCENDIDO para cada zona que requiera un timbre para apertura.

![](_page_17_Picture_1521.jpeg)

#### **Pitidos de avería silenciosos**

Cuando esta opción está habilitada, los pitidos de problemas suenan durante un minuto y luego se silencian automáticamente para cualquier condición de problema. Para los problemas de Fuego/CO, los pitidos de problemas suenan cada 10 segundos durante el período del problema. Si el sistema está armado en el momento en que ocurre el problema, la indicación se silencia automáticamente. Cuando el sistema está desarmado, el pitido de problemas sonará durante 1 minuto; sin embargo, se puede silenciar pulsando cualquier tecla. Una vez silenciados, los pitidos no se reiniciarán.

Si se produjo un problema y ha sido silenciado y ocurre otro problema del mismo tipo, se volverá a emitir el pitido de problemas. (p. ej., el sabotaje de zona en la zona 1 se silencia, el sabotaje de zona en la zona 2 reinicia los pitidos de problemas).

Si está deshabilitado, el sistema anuncia los problemas a

través del zumbador del teclado cada 10 segundos. Al pulsar cualquier tecla en el teclado se silencian los pitidos de problemas; sin embargo, los nuevos problemas los reiniciarán. Para los problemas que han sido silenciados pero que todavía están presentes, los pitidos de problemas se reinician diariamente a las 7 am.

![](_page_18_Picture_1318.jpeg)

#### **Tiempo de espera del timbre antirrobo**

Esta opción determina la duración de la sirena del sistema. Los sabotajes del sistema siguen a este temporizador; sin embargo, las alarmas de incendios y los timbres del teclado no lo hacen.

![](_page_18_Picture_1319.jpeg)

#### **Tiempo de espera del timbre de incendio**

Esta opción determina el tiempo máximo de activación de las sirenas de alarma de incendio. Cada partición tiene un temporizador de tiempo de espera del timbre de incendio. El tiempo de espera del timbre de incendio tiene prioridad sobre el tiempo de espera del timbre antirrobo.

![](_page_18_Picture_1320.jpeg)

#### **Pánico audible**

Esta opción se utiliza para establecer el comportamiento del zumbador interno cuando se pulsa la tecla Pánico. Cuando se establece en Audible, al pulsar la tecla de pánico hace que el zumbador emita una serie de 3 pitidos para reconocer la alarma. El zumbador hará sonar un tono constante durante la duración del tiempo de espera del timbre o hasta que se ingrese un código de acceso.

Cuando se establece en Silencioso, al pulsar la tecla de pánico hace que el zumbador y la salida del timbre permanezcan en silencio, pero que la alarma siga transmitiéndose (si está programada).

![](_page_18_Picture_1321.jpeg)

#### **Código de acceso requerido para anulación**

Cuando esta opción está habilitada, se requiere un código de acceso para ver el menú de anulación de zona.

Cuando está deshabilitada, el menú de anulación de zona es accesible para todos.

![](_page_18_Picture_1322.jpeg)

#### **Interferencia de RF**

Cuando esta opción está habilitada, el panel de alarmas detecta e informa las señales inalámbricas continuas que podrían interferir con el funcionamiento del sistema de alarmas.

UL: iotega detecta e informa las interferencias continuas de RF utilizando los requisitos de UL 20/20 para la detección de interferencias inalámbricas (se requieren 20 segundos de detección continua de interferencias).

![](_page_18_Picture_1323.jpeg)

#### **Permisos de la ventana de acceso del instalador**

Cuando esta opción está habilitada, el instalador tiene acceso a las secciones de programación del panel durante una ventana de 4 horas, o hasta que la instalación haya finalizado.

Cuando esta opción está deshabilitada, el instalador puede acceder a las secciones de programación del panel en cualquier momento.

Esta opción es controlada por los usuarios del Nivel 1.

![](_page_18_Picture_1324.jpeg)

#### **Dirección IP ethernet**

Este es el valor resuelto basado en la asignación de direcciones DHCP.

![](_page_18_Picture_1325.jpeg)

#### **Subred IP de Ethernet**

Este es el valor resuelto basado en la asignación de direcciones DHCP.

![](_page_18_Picture_1326.jpeg)

#### **Dirección IP de la puerta de enlace**

Este es el valor resuelto basado en la asignación de direcciones DHCP.

![](_page_18_Picture_1327.jpeg)

#### **Dirección IP DNS 1**

Este es el valor resuelto basado en la asignación de direcciones DHCP.

![](_page_19_Picture_1456.jpeg)

#### **Dirección IP DNS 2**

Este es el valor resuelto basado en la asignación de direcciones DHCP.

![](_page_19_Picture_1457.jpeg)

#### **Código de acceso requerido para ver/silenciar los problemas**

Esta opción se utiliza para habilitar y deshabilitar la necesidad de introducir un código de acceso antes de ver los problemas del sistema.

![](_page_19_Picture_1458.jpeg)

#### **Problema de señal de celular baja**

Esta opción se utiliza para determinar si el sistema generará un evento de problema cuando se detecta una señal de celular débil.

Cuando está habilitada, se genera un evento de problema si el nivel de la señal de radio desciende por debajo del nivel umbral (nivel CSQ medio 4 o inferior).

![](_page_19_Picture_1459.jpeg)

#### **Intentos de bloqueo**

Esta opción se utiliza para programar el número de entradas de código de acceso no válidas permitidas antes de que el teclado sea bloqueado. Cuando ocurre el bloqueo de teclado, no se puede acceder al sistema mediante el teclado por la duración programada. Si no se alcanza el número de intentos no válidos dentro de una hora, o si se introduce un código de acceso válido, el contador se restablece a 0 después de 5 minutos. Cada teclado mantiene un registro de su propio recuento de bloqueo y tiempo.

**Nota:** Las teclas FAP no están bloqueadas.

![](_page_19_Picture_1460.jpeg)

#### **Supervisión de Fuego**

Esta opción se utiliza para controlar la supervisión del sistema de los detectores de humo, CO y calor. Cuando esta opción está habilitada, los dispositivos de detección de incendios se controlan durante un período de cuatro horas. Si un dispositivo falla en informar dentro de la ventana de

cuatro horas, se registra un problema de falla de hardware para la zona.

Cuando esta opción está deshabilitada, los dispositivos de detección de incendios siguen a la ventana de supervisión programada hasta un período máximo de 18 horas. Después de 18 horas, los dispositivos de detección de incendios entran en falla, independientemente de la ventana de supervisión programada.

![](_page_19_Picture_1461.jpeg)

#### **Ventana de supervisión inalámbrica**

Utilice esta opción para programar la ventana de tiempo para la recepción de señales de supervisión (mantener activo) de dispositivos inalámbricos registrados en el sistema. Si un dispositivo no informa por lo menos una vez dentro de la ventana de tiempo programada, se genera un problema de fallo de hardware.

![](_page_19_Picture_1462.jpeg)

#### **Problema de señal baja de Wi-Fi**

Esta opción se utiliza para determinar si el sistema registrará e informará las señales bajas de Wi-Fi.

![](_page_19_Picture_1463.jpeg)

#### **Ventana de cancelación de comunicación**

Esta opción se utiliza para programar la longitud de la ventana de cancelación de comunicaciones.

Si ingresa un código de acceso durante la ventana de cancelación de comunicaciones, se envía un código a la estación central de monitoreo, informándoles que el evento anterior debe ser ignorado.

La ventana de cancelación de comunicaciones se inicia después de que el retardo de transmisión expira y se transmite una alarma de zona. Si se ingresa un código de acceso durante esta ventana, se comunica y registra un código de informe. Si la ventana expira sin una entrada de código de acceso o si se ingresa un código después de la ventana, el evento de comunicaciones canceladas no se registra ni se comunica.

**Nota:** La ventana de cancelación no se iniciará después de una alarma con tecla de emergencia.

![](_page_19_Picture_1464.jpeg)

#### **Exclusión de zona**

Este valor define el número de intentos de comunicación realizados antes de que el evento se apague de forma

automática. Una vez que se ha comunicado el número programado de eventos de alarma/reinicio para un evento, no se envían más eventos de alarma/reinicio hasta que se restaure el apagado automático. El último evento de reinicio no se comunica hasta que se elimine el apagado automático.

![](_page_20_Picture_1510.jpeg)

#### **Retardo de comunicación**

Este valor define el retardo antes de que se transmita una alarma.

El retardo es para las zonas que tienen el atributo de retardo de transmisión habilitado. Cada partición comparte el mismo temporizador activo. Si el retardo ya está activo debido a una alarma en una partición diferente, cualquier nueva actividad en otra partición no reinicia el temporizador de retardo de las comunicaciones. Los eventos de Robo verificado son pospuestos hasta después de que expira el retardo de la transmisión. Cuando se usa un procedimiento de desarme válido mientras el retardo de transmisión está activo, se visualiza brevemente un mensaje de comunicaciones canceladas en el teclado cuando el retardo está cancelado.

![](_page_20_Picture_1511.jpeg)

#### **Retardo de comunicación de falla de CA**

Este valor determina el retardo antes de que se informe una falla o un reinicio de CA. La falla o reinicio de CA se visualiza inmediatamente.

![](_page_20_Picture_1512.jpeg)

#### **Retardo de comunicación de batería baja inalámbrica**

Cuando una zona informa de una condición de batería baja, el problema se indica inmediatamente en el teclado; sin embargo, la transmisión a la estación de monitoreo y el registro a la memoria intermedia de eventos se retarda por el número de días programados en esta sección. Si la condición de batería baja no se corrige antes de que expire el retardo, la condición de batería baja se transmite y se registra en la memoria intermedia de eventos. La transmisión de reinicio de batería baja no se retarda.

![](_page_20_Picture_1513.jpeg)

#### **Tecla [A] de control de alarma (para voz bidireccional)**

Cuando esta opción está habilitada, se inicia una sesión de habla/escucha bidireccional cuando se pulsa la tecla Auxiliar [A].

![](_page_20_Picture_1514.jpeg)

#### **Tecla [P] de control de alarma (para voz bidireccional)**

Cuando esta opción está habilitada, se inicia una sesión de habla/escucha bidireccional cuando se pulsa la tecla de Pánico [P]. Tenga en cuenta que la tecla [P] deberá programarse como audible para iniciar el audio bidireccional. Si la tecla [P] está programada como silenciosa, se inicia solo una sesión de escucha cuando se pulsa la tecla de Pánico [P].

![](_page_20_Picture_1515.jpeg)

#### **Control de alarma de coacción (para voz bidireccional)**

Cuando esta opción está habilitada, se inicia una sesión de escucha cuando se produce una alarma de coacción.

![](_page_20_Picture_1516.jpeg)

#### **Control de sirena inalámbrico durante voz bidireccional**

Cuando esta opción está habilitada y hay una alarma audible presente, la sirena inalámbrica se activa durante una sesión de audio bidireccional.

Cuando está deshabilitada, la sirena inalámbrica se silencia cuando se inicia una sesión de audio bidireccional. Esto permite al usuario escuchar mejor al operador. La sirena reinicia su funcionamiento durante la duración del tiempo de espera si el panel no ha sido desarmado al final de la sesión bidireccional.

![](_page_20_Picture_1517.jpeg)

#### **Nuevas alarmas desconectan el audio bidireccional**

Cuando esta opción está habilitada, una sesión de audio bidireccional en curso se desconecta a favor de la alarma entrante. Esta opción es útil cuando se utiliza una red 2G, ya que las sesiones de voz (audio bidireccional) y de datos (alarma) no pueden realizarse al mismo tiempo.

**Nota:** Las alarmas de Incendio/CO anulan esta opción y obligan a desconectar (si es necesario) para comunicar el evento.

Cuando esta opción está deshabilitada, las nuevas alarmas no desconectan el audio bidireccional. Si se genera una nueva alarma durante los primeros 70 segundos del intervalo de voz bidireccional, el operador de la estación de monitoreo tiene 20 segundos para comenzar otro intervalo de voz bidireccional.

Si la nueva alarma se genera durante los últimos 20 segundos del intervalo de voz bidireccional, el operador de la estación de monitoreo tiene el intervalo restante para comenzar otro intervalo de voz bidireccional.

![](_page_21_Picture_1262.jpeg)

# <span id="page-21-0"></span>**4.2.1 Opciones de configuración de informes**

#### **Apertura/Cierre**

Cuando esta opción está habilitada, los siguientes eventos de apertura/cierre se informan a la estación central de monitoreo cuando ocurren. Cuando está deshabilitada, no se informan los eventos de apertura/cierre.

- Armado ausente (Cierre)
- Armado presente (Cierre)
- Desarmado (Apertura)
- Cierre especial
- Armado automático
- Armado sin actividad
- <sup>l</sup> Cancelación de armado automático postergado

![](_page_21_Picture_1263.jpeg)

#### **Comandos de alarma especiales**

Cuando esta opción está habilitada, los siguientes eventos de alarma especiales se informan a la estación central de monitoreo cuando ocurren. Cuando está deshabilitada, no se informan los eventos de alarma especiales.

- **.** Error de salida
- Cierre reciente
- Bloqueo del teclado local
- Bloqueo remoto

![](_page_21_Picture_1264.jpeg)

#### **Mantenimiento**

Cuando esta opción está habilitada, los siguientes eventos de mantenimiento se informan a la estación central de monitoreo cuando ocurren. Cuando está deshabilitada, no se informan los eventos de mantenimiento.

- Memoria intermedia de eventos llena
- Cierre de delincuencia
- Arranque en frío
- <sup>l</sup> Guía de entrada/salida del instalador <sup>l</sup> Actualización de FW (Inicio, exitosa, fallida)

![](_page_21_Picture_1265.jpeg)

#### **Problemas de todo el sistema**

Cuando esta opción está habilitada, los siguientes eventos de problemas del sistema se informan a la estación central de monitoreo cuando ocurren. Cuando está deshabilitada,

no se informan los eventos de problemas del sistema.

- **Pérdida de CA y reinicio**
- Problema de batería y reinicio
- Sabotaje y reinicio
- Falla de hardware y reinicio
- <sup>l</sup> Problema de interferencia de RF y reinicio
- Problema de pérdida de tiempo y reinicio
- Problema de supervisión y reinicio
- Problema de no conectado y reinicio
- Problema de Fuego/CO y reinicio
- Problema de sabotaje y reinicio
- Problema de receptor no disponible y reinicio
- Problema de FTC y reinicio
- Problema de supervisión del receptor y reinicio
- Problema del celular y reinicio
- Problema de Ethernet/WiFi y reinicio
- Problema de apagado remoto y reinicio

![](_page_21_Picture_1266.jpeg)

#### **Alarmas**

Los siguientes eventos de alarma se informan a la estación central de monitoreo cuando ocurren:

- . Alarma de zona (incluyendo problemas de calor/congelación)
- Cancelación de alarma
- Alarma de coacción
- Apertura después de la alarma
- . Robo Verificado
- Robo No Verificado
- Alarma de tecla de emergencia
- Cierre reciente

![](_page_21_Picture_1267.jpeg)

#### **Restablecimiento de la alarma**

Cuando esta opción está habilitada, los siguientes eventos de restablecimiento se informan a la estación central de monitoreo cuando ocurren. Cuando está deshabilitada, no se informan los eventos de restablecimiento de alarma.

• Restablecer alarma de zona

![](_page_21_Picture_1268.jpeg)

#### **Prueba**

Cuando esta opción está habilitada, los siguientes eventos de prueba se informan a la estación central de monitoreo cuando ocurren. Cuando está deshabilitada, no se informan los eventos de prueba.

- Prueba del sistema
- Prueba de paso del instalador (Inicio/Fin)

![](_page_22_Picture_1161.jpeg)

#### **Anulación**

Cuando esta opción está habilitada, los siguientes eventos de anulación se informan a la estación central de monitoreo cuando ocurren. Cuando está deshabilitada, no se informan los eventos de anulación.

- Anular/desanular
- Cierre parcial
	- Zonas anuladas manualmente
	- Zonas de armado presente

![](_page_22_Picture_1162.jpeg)

#### **Transmisiones de prueba periódicas**

Cuando esta opción está habilitada, los siguientes eventos de transmisión de prueba se informan a la estación central de monitoreo cuando ocurren. Cuando está deshabilitada, no se informan los eventos de prueba de transmisión.

<sup>l</sup> Prueba periódica

![](_page_22_Picture_1163.jpeg)

![](_page_22_Picture_1164.jpeg)

### <span id="page-22-0"></span>**4.2.2 Opciones de configuración de red**

#### **Obtener dirección IP de LAN/WAN**

Esta opción se utiliza para determinar cómo obtener una dirección IP para comunicación LAN/WAN. Cuando se selecciona DHCP, la red asigna automáticamente una dirección IP a iotega. Cuando

se selecciona la IP estática, se utiliza una dirección IP coherente.

![](_page_22_Picture_1165.jpeg)

#### **Dirección IP de LAN/WAN**

Esta sección se utiliza para programar una dirección IP estática. Para utilizar una dirección IP estática, la opción Obtener dirección IP de LAN/WLAN debe configurarse en Dirección IP estática.

![](_page_22_Picture_1166.jpeg)

#### **Máscara de subred IP LAN/WLAN**

Esta sección se utiliza para programar una máscara de subred LAN/WLAN. Para utilizar la máscara de subred, la opción Obtener dirección IP LAN/WLAN debe establecerse como dirección IP estática.

![](_page_22_Picture_1167.jpeg)

#### **Dirección IP de la puerta de enlace de LAN/WLAN**

Esta sección se utiliza para programar la dirección IP de la puerta de enlace predeterminada de la red. Para utilizar esta puerta de enlace, la opción Obtener dirección IP de LAN/WLAN debe configurarse en Dirección IP estática.

![](_page_22_Picture_1168.jpeg)

#### **Servidor DNS preferido del panel**

Esta sección se utiliza para programar el nombre del servidor del Sistema de nombres de dominio preferido.

**Nota:** No se permite la programación del Sistema de nombres de dominios (DNS) en sistemas con certificación UL/ULC

**Nota:** Para utilizar el servidor DNS preferido del panel, la opción Obtener dirección IP de LAN/WLAN deberá configurarse en Dirección IP estática.

![](_page_22_Picture_1169.jpeg)

#### **Servidor DNS alternativo del panel**

Esta sección se utiliza para programar el nombre de un servidor del Sistema de nombres de dominios alternativo que será utilizado en caso el servidor DNS preferido no esté disponible.

**Nota:** No se permite la programación del Sistema de nombres de dominios (DNS) en sistemas con certificación UL/ULC

**Nota:** Para utilizar el servidor DNS alternativo del panel, la opción Obtener dirección IP de LAN/WLAN deberá configurarse en Dirección IP estática.

![](_page_22_Picture_1170.jpeg)

#### **Código WiFi de país**

Esta opción se utiliza para seleccionar el país de operación del sistema de alarma.

![](_page_22_Picture_1171.jpeg)

#### **SSID de WLAN**

Esta sección se utiliza para programar un nombre de red (identificador único) para el panel.

![](_page_23_Picture_1220.jpeg)

#### **Control del cliente WLAN**

Esta opción se utiliza para controlar el modo de cliente WiFi.

![](_page_23_Picture_1221.jpeg)

#### **Tipo de seguridad WLAN**

Esta opción se utiliza para seleccionar el protocolo de cifrado que el sistema utiliza para proteger la red inalámbrica.

![](_page_23_Picture_1222.jpeg)

#### **Clave de seguridad WLAN**

Esta sección se utiliza para programar una contraseña para la red Wi-Fi.

![](_page_23_Picture_1223.jpeg)

#### **APN público celular del panel**

Esta sección se utiliza para programar el nombre del punto de acceso de la red utilizada para la conectividad de datos celulares.

![](_page_23_Picture_1224.jpeg)

#### **Nombre de usuario de inicio de sesión celular del panel**

Esta sección se utiliza para programar un nombre de usuario para la conexión de red celular.

![](_page_23_Picture_1225.jpeg)

#### **Contraseña de inicio de sesión celular del panel**

Esta sección se utiliza para programar una contraseña de usuario para la conexión de red celular.

![](_page_23_Picture_1226.jpeg)

#### **Zona horaria**

Esta opción define la zona horaria en la que funcionará el sistema de alarma. En la lista de entradas válidas, ubique y seleccione la zona horaria apropiada.

![](_page_23_Picture_1227.jpeg)

![](_page_23_Picture_1228.jpeg)

# <span id="page-23-0"></span>**4.3. Opciones de programación de la estación central de monitoreo**

En la siguiente sección se describen todas las opciones de programación para las comunicaciones entre iotega y la estación central de monitoreo.

#### **Ruta de comunicación**

Utilice esta opción para seleccionar el método por el cual el panel se comunicará con la estación central de monitoreo. Elija una de las siguientes opciones:

Ninguna: El sistema no se comunica con la estación central de monitoreo a través de Ethernet o celular.

Ethernet: El sistema se comunica con la estación central de monitoreo a través de una conexión Ethernet solamente.

Celular: El sistema se comunica con la estación central de monitoreo a través de una conexión celular solamente. Ethernet y celular: El sistema se comunica con la estación central de monitoreo a través de Ethernet como ruta principal y a través de celular como ruta secundaria.

![](_page_23_Picture_1229.jpeg)

#### **Código de cuenta CMS de Ethernet 1**

Esta opción se utiliza para programar un código de cuenta utilizado por la estación central de monitoreo para identificar el transmisor de Ethernet. La programación de todos como 0 o todos como F causa un problema de configuración del módulo.

**Nota:** Si el receptor Ethernet 1 y el receptor celular 1 son el mismo receptor (IP y número de puerto idénticos), la cuenta del receptor Ethernet 1 se utilizará para los canales de Ethernet y celular.

**Nota:** Se requiere un código de cuenta de Ethernet para que iotega se comunique con la estación central de monitoreo (si se selecciona la ruta de comunicación celular).

![](_page_24_Picture_1535.jpeg)

#### **DNIS CMS de Ethernet 1**

El Servicio de Información de Números Marcados (DNIS) se utiliza además del código de cuenta para identificar el módulo de comunicación en la estación central de monitoreo.

![](_page_24_Picture_1536.jpeg)

#### **Dirección IP CMS de Ethernet 1**

Esta opción se utiliza para programar una dirección IP para el receptor de Ethernet. Cuando se haya programado una dirección IP válida, el receptor Ethernet 1 se habilitará y comunicará los eventos vía canal de Ethernet.

El receptor Ethernet 1 y el receptor celular 1 pueden configurarse para comunicarse con el mismo receptor de la estación central de monitoreo. Para configurar la operación del dispositivo utilizando esta funcionalidad de modo de receptor común, programe el receptor Ethernet 1 y el receptor celular 1, la dirección IP y el número de puerto con valores idénticos.

**Nota:** Cuando se opera en modo de receptor común, el código de cuenta del receptor Ethernet 1 se utiliza para Ethernet y celular.

![](_page_24_Picture_1537.jpeg)

#### **Puerto local CMS de Ethernet 1**

Utilice esta sección para configurar el valor del puerto saliente local. Establezca el valor de este puerto si la instalación se ubica detrás de un firewall y asigne un número de puerto en particular según lo determine el administrador del sistema de la estación central de monitoreo.

**Nota:** No programe el puerto del receptor Ethernet 1 y del receptor Ethernet 2 con el mismo valor.

![](_page_24_Picture_1538.jpeg)

#### **Puerto remoto CMS de Ethernet 1**

Esta sección se utiliza para programar el número de puerto utilizado por Ethernet 1. Establezca el valor predeterminado de este puerto si la instalación se ubica detrás de un firewall y asigne un número de puerto en particular según lo determine el administrador del sistema de la estación central de monitoreo.

![](_page_24_Picture_1539.jpeg)

#### **Nombre de dominio CMS de Ethernet 1**

Esta información es proporcionada por el administrador del sistema de la estación central de monitoreo.

![](_page_24_Picture_1540.jpeg)

#### **Código de cuenta CMS de Ethernet 2**

El código de cuenta es utilizado por la estación central de monitoreo para distinguir entre los diferentes transmisores. La programación de todos como 0 o todos como F causa un problema de configuración del módulo.

**Nota:** Si el receptor Ethernet 2 y el receptor celular 1 son el mismo receptor (IP y número de puerto idénticos), la cuenta del receptor Ethernet 2 se utilizará para los canales de Ethernet y celular.

**Nota:** Se requiere un código de cuenta de Ethernet para que iotega se comunique con la estación central de monitoreo (si se selecciona la ruta de comunicación celular).

![](_page_24_Picture_1541.jpeg)

#### **DNIS CMS de Ethernet 2**

El Servicio de Información de Números Marcados (DNIS) se utiliza además del código de cuenta para identificar el módulo de comunicación en la estación central de monitoreo.

![](_page_24_Picture_1542.jpeg)

#### **Dirección IP CMS de Ethernet 2**

Ingrese la dirección IP del receptor Ethernet 2. Esta dirección será proporcionada por el administrador del sistema de la estación central de monitoreo. La programación de la dirección IP del receptor Ethernet 2 con 000.000.000.000 deshabilitará el informe de Ethernet.

**Nota:** Cuando se haya programado una dirección IP válida, el receptor Ethernet 2 se habilitará y comunicará los eventos sobre el canal de Ethernet.

El receptor Ethernet 2 y el receptor celular 2 pueden configurarse para comunicarse con el mismo receptor de la estación central de monitoreo. Para configurar la operación del dispositivo utilizando esta funcionalidad de modo de receptor común, programe el receptor Ethernet 2 y el receptor celular 2, la dirección IP y el número de puerto con valores idénticos. Cuando opere en modo de receptor común, el código de cuenta del receptor Ethernet 2 se utilizará para comunicaciones vía canales de Ethernet y celular.

**Nota:** No programe el Receptor Ethernet 1 y el Receptor Ethernet 2 para que se comuniquen con el mismo receptor.

![](_page_25_Picture_1414.jpeg)

#### **Puerto local CMS de Ethernet 2**

Utilice esta sección para configurar el valor del puerto saliente local. Establezca el valor de este puerto si la instalación se ubica detrás de un firewall y asigne un número de puerto en particular según lo determine el administrador del sistema de la estación central de monitoreo.

Cambie el valor predeterminado de este puerto si la instalación se ubica detrás de un firewall y asigne un número de puerto en particular según lo determine el administrador del sistema de la estación central de monitoreo.

**Nota:** No programe el puerto del receptor Ethernet 1 y del receptor Ethernet 2 con el mismo valor.

![](_page_25_Picture_1415.jpeg)

#### **Puerto remoto CMS de Ethernet 2**

Esta sección se utiliza para programar el número de puerto utilizado por Ethernet 1. Establezca el valor predeterminado de este puerto si la instalación se ubica detrás de un firewall y asigne un número de puerto en particular según lo determine el administrador del sistema de la estación central de monitoreo.

![](_page_25_Picture_1416.jpeg)

#### **Nombre de dominio CMS de Ethernet 2**

Esta información es proporcionada por el administrador del sistema de la estación central de monitoreo.

![](_page_25_Picture_1417.jpeg)

#### **Código de cuenta CMS del celular 1**

El código de cuenta es utilizado por la estación central de monitoreo para distinguir entre los diferentes transmisores. La programación de todos como 0 o todos como F causa un problema de configuración del módulo.

Se requiere un código de cuenta celular para que iotega se comunique con la estación central de monitoreo (si se selecciona la ruta de comunicación celular).

![](_page_25_Picture_1418.jpeg)

#### **DNIS CMS del celular 1**

El DNIS se utiliza además del código de cuenta para identificar el módulo de comunicación en la estación central de monitoreo.

![](_page_25_Picture_1419.jpeg)

#### **Dirección IP CMS del celular 1**

Ingrese la dirección IP del receptor celular 1. Esta información será proporcionada por el administrador del sistema de la estación central de monitoreo.

**Nota:** Cuando se haya ingresado una dirección IP válida, el receptor celular se habilitará y comunicará los eventos vía canal celular.

![](_page_25_Picture_1420.jpeg)

#### **Puerto remoto CMS del celular 1**

Esta sección determina el puerto utilizado por el receptor celular 1 para la comunicación con el receptor.

**Nota:** La programación de esta sección con 0000 deshabilitará el receptor.

![](_page_25_Picture_1421.jpeg)

#### **APN CMS del celular 1**

El Nombre del Punto de Acceso (APN) determina la red celular a la cual el comunicador se conectará. Esta información puede ser obtenida de su operador de red.

**Nota:** Cuando se utilice una tarjeta SIM con un APN personalizado, la unidad no tendrá acceso a Internet. El DLS y el flash remoto todavía pueden realizarse si se ha programado un APN público válido.

![](_page_25_Picture_1422.jpeg)

#### **Nombre de dominio CMS del celular 1**

Esta información es proporcionada por el administrador del sistema de la estación central de monitoreo.

![](_page_25_Picture_1423.jpeg)

#### **Código de cuenta CMS del celular 2**

Predeterminado: 0 no es un rango válido Rango válido: 0000000001 a FFFFFFFFFE

El código de cuenta es utilizado por la estación central de monitoreo para distinguir entre los diferentes transmisores. Este código de cuenta se utiliza cuando se transmiten señales al receptor de la estación central de monitoreo.

**Nota:** La programación de esta sección de todos como 0 o todos como F causará un problema de configuración del módulo (LED amarillo = 12 parpadeos).

**Nota:** Se requiere un código de cuenta celular para que iotega se comunique con la estación central de monitoreo (si se selecciona la ruta de comunicación celular).

![](_page_26_Picture_1313.jpeg)

#### **DNIS CMS del celular 2**

El DNIS se utiliza además del código de cuenta para identificar el módulo de comunicación en la estación central de monitoreo.

![](_page_26_Picture_1314.jpeg)

#### **Dirección IP CMS del celular 2**

Ingrese la dirección IP del receptor celular 2. Esta dirección IP será proporcionada por la estación central de monitoreo.

**Nota:** Cuando se haya ingresado una dirección válida, el receptor celular 2 se habilitará y comunicará los eventos vía ruta celular.

![](_page_26_Picture_1315.jpeg)

#### **Puerto remoto CMS del celular 2**

Ingrese la dirección IP del receptor celular 2. Esta dirección IP será proporcionada por la estación central de monitoreo.

**Nota:** Cuando se haya ingresado una dirección válida, el receptor celular 2 se habilitará y comunicará los eventos vía ruta celular.

![](_page_26_Picture_1316.jpeg)

#### **APN CMS del celular 2**

El APN determina la red celular a la cual el comunicador se conectará. Esta información puede ser obtenida de su operador de red.

**Nota:** Cuando se utilice una tarjeta SIM con un APN personalizado, la unidad no tendrá acceso a Internet. El DLS y el flash remoto todavía pueden realizarse si se programa esta opción con un APN público válido.

![](_page_26_Picture_1317.jpeg)

#### **Nombre de dominio CMS del celular 2**

Esta información es proporcionada por el administrador del sistema de la estación central de monitoreo.

![](_page_26_Picture_1318.jpeg)

# <span id="page-26-0"></span>**4.4. Otras opciones relacionadas con el comunicador**

#### <span id="page-26-1"></span>**Alternar transmisión de prueba**

Cuando esta opción está habilitada, la transmisión de prueba alterna entre los receptores principales y secundarios con cada intervalo de transmisión de prueba. Cuando está deshabilitada, la transmisión de prueba se envía a los receptores programados, basándose en la configuración de los códigos de informe de transmisión de prueba periódica.

![](_page_26_Picture_1319.jpeg)

#### **Tiempo de transmisión de prueba de Ethernet**

Ingrese un número de 4 dígitos (0000-2359) utilizando el formato de reloj de 24 horas (HHMM) para establecer la hora del día en que se enviará una transmisión de prueba de Ethernet. La programación de un valor de 9999 deshabilita el tiempo de transmisión de la prueba.

**Nota:** La fecha y hora internas se programan automáticamente cuando la unidad se comunica con el receptor principal.

![](_page_26_Picture_1320.jpeg)

#### **Ciclo de transmisión de prueba de Ethernet**

Esta opción se utiliza para programar con qué frecuencia, en días, se enviarán las transmisiones de prueba de Ethernet. Una vez enviada la transmisión de prueba inicial, todas las futuras transmisiones de prueba se compensan con el número de días programados.

![](_page_26_Picture_1321.jpeg)

#### **Tiempo de transmisión de prueba celular**

Ingrese un número de 4 dígitos (0000-2359) utilizando el formato de reloj de 24 horas (HHMM) para establecer la hora del día en que se enviará una transmisión de prueba celular. La programación de un valor de 9999 deshabilita el tiempo de transmisión de la prueba.

**Nota:** La fecha y la hora internas se programarán automáticamente cuando la unidad se comunique con el receptor primario.

![](_page_26_Picture_1322.jpeg)

#### **Ciclo de transmisión de prueba celular**

Esta opción se utiliza para programar con qué frecuencia, en días, se enviarán las transmisiones de prueba celular. Una vez enviada la transmisión de prueba inicial, todas las futuras transmisiones de prueba se compensan con el número de días programados.

![](_page_27_Picture_1245.jpeg)

#### **Supervisión comercial**

Cuando esta opción está habilitada, la detección de intercambio se proporciona en el paquete de supervisión. Cuando está deshabilitada, solo se proporciona la supervisión de ruta del comunicador al receptor.

![](_page_27_Picture_1246.jpeg)

#### **Intervalo de supervisión de Ethernet (Latidos)**

Esta opción se utiliza para establecer la frecuencia (en segundos) en la que se enviarán los latidos de supervisión al receptor Ethernet. Si el valor programado es 000 segundos, se deshabilita la supervisión.

**Nota:** La supervisión comercial deberá estar habilitada para realizar la prueba de ruta de comunicación.

![](_page_27_Picture_1247.jpeg)

#### **Intervalo de supervisión celular (latidos)**

Esta opción se utiliza para establecer la frecuencia (en segundos) en que se enviarán los latidos de supervisión al receptor celular. Si el valor programado es 000 segundos, se deshabilita la supervisión.

**Nota:** La supervisión comercial deberá estar habilitada para realizar la prueba de ruta de comunicación.

![](_page_27_Picture_1248.jpeg)

#### **Intervalo de latidos de evento CMS**

Esta opción se utiliza para programar el intervalo de latidos periódicos entre el panel de alarma y el comunicador celular. El latido se utiliza para monitorear las solicitudes de archivos de imagen/audio.

![](_page_27_Picture_1249.jpeg)

#### **Tiempo de retardo de problemas de comunicación**

Esta opción se utiliza para programar el período de tiempo antes de que los siguientes problemas sean transmitidos a la estación central de monitoreo:

- Problema de Ethernet
- Problema de celular
- Problema de Supervisión
- Problema de WIFI

![](_page_27_Picture_1250.jpeg)

#### **Verificación visual**

Esta característica permite al operador de la estación central de monitoreo ver durante una alarma las imágenes capturadas a través de las cámaras o detectores de movimiento instalados.

Las sesiones de verificación visuales son accionadas por lo siguiente:

- Tecla de Fuego
- Tecla Médica
- Tecla de Pánico

• Alarmas detectadas por cámaras PIR armadas

**Nota:** Se puede deshabilitar el micrófono en la cámara PIR.

![](_page_27_Picture_1251.jpeg)

#### **Video a pedido**

Cuando esta opción está habilitada, la estación central de monitoreo puede solicitar un archivo de imagen de video desde una cámara o detector de movimiento instalado dentro de los 60 minutos posteriores a una alarma.

![](_page_27_Picture_1252.jpeg)

#### **Actualización del firmware vía celular**

Predeterminado: Deshabilitado Rango válido: Habilitado, deshabilitado Habilitado: Los instaladores pueden realizar actualizaciones remotas de firmware vía radio celular. Deshabilitado: Las actualizaciones de firmware no se pueden realizar vía radio celular.

# <span id="page-27-0"></span>**4.5. Opciones de voz bidireccional**

#### **Alternar número de teléfono**

Esta sección se utiliza para programar el número de teléfono SIM.

![](_page_27_Picture_1253.jpeg)

#### **Voz bidireccional**

Cuando esta opción está habilitada, la capacidad de habla/escucha para la verificación de audio de las alarmas está disponible.

![](_page_28_Picture_1208.jpeg)

#### **Ganancia del micrófono**

Esta sección se utiliza para programar el nivel de volumen del micrófono incorporado. 001 es el nivel de volumen más bajo. 000 deshabilita el micrófono.

![](_page_28_Picture_1209.jpeg)

#### **Volumen de voz**

Esta opción se utiliza para programar el nivel de volumen del altavoz incorporado. 000 deshabilita el altavoz.

![](_page_28_Picture_1210.jpeg)

# <span id="page-28-0"></span>**4.6. Opciones de configuración de partición**

Esta sección describe las opciones de programación utilizadas para configurar particiones individuales.

#### **Etiqueta de partición**

Esta opción se utiliza para agregar una etiqueta única a cada partición del sistema. Esta etiqueta se visualiza en teclados de partición y mensajes de evento.

![](_page_28_Picture_1211.jpeg)

#### **Número de cuenta de la partición**

Esta opción se utiliza para agregar un número de cuenta único a una partición. Cuando se utilizan formatos distintos a SIA, el número de cuenta identifica el sistema de alarma a la estación central de monitoreo cuando se comunican eventos específicos de la partición.

**Nota:** iotega no se comunicará si el número de cuenta no está programado.

![](_page_28_Picture_1212.jpeg)

#### **Retardo de entrada 1**

Este valor determina el tiempo de retardo de entrada para las zonas de tipo Retardo 1.

![](_page_28_Picture_1213.jpeg)

#### **Retardo de entrada 2**

Este valor determina el tiempo de retardo de entrada para las zonas de tipo Retardo 2.

![](_page_28_Picture_1214.jpeg)

#### **Retardo de salida**

Este valor determina el tiempo determinado para salir de las instalaciones antes de que el sistema se arme.

![](_page_28_Picture_1215.jpeg)

#### **Retardo de cierre de delincuencia**

Este valor determina el tiempo que tarda el sistema de alarma antes de transmitir un evento de cierre de delincuencia a la estación central de monitoreo.

![](_page_28_Picture_1216.jpeg)

#### **Retardo de cruce de zona**

Si otra zona con el atributo de Verificación de robo habilitado se viola dentro de la duración de este temporizador, se comunica y registra un evento de robo verificado.

![](_page_28_Picture_1217.jpeg)

#### <span id="page-28-1"></span>**Armado rápido**

Cuando esta opción está habilitada, iotega se puede armar sin necesidad de ingresar un código de acceso.

**Nota:** El armado rápido no se puede iniciar desde el teclado integrado.

![](_page_28_Picture_1218.jpeg)

#### **Salida rápida**

Cuando esta opción está habilitada, los usuarios pueden anular temporalmente una zona de Retardo 1 o Retardo 2 para salir de las instalaciones cuando el sistema está armado. Solamente una zona de retardo puede estar activada. La actividad en otra zona de retardo inicia la secuencia de alarma apropiada. Si la zona de retardo todavía está abierta dos minutos después de ser anulada, se inicia el retardo de entrada. Si está armado en modo Presente, la anulación automática en las zonas Presente/Ausente permanece.

**Nota:** La salida rápida no se puede iniciar desde el teclado integrado.

![](_page_29_Picture_1251.jpeg)

#### **Sirena interna**

Cuando esta opción está habilitada, la sirena incorporada de iotega se activa durante una alarma.

![](_page_29_Picture_1252.jpeg)

#### **Zumbador interno**

Cuando esta opción está habilitada, el zumbador incorporado de iotega proporciona una retroalimentación auditiva (por ejemplo, pulsaciones de teclas, timbre de puerta).

![](_page_29_Picture_1253.jpeg)

#### **Armado automático**

Cuando esta opción está habilitada, iotega se arma automáticamente en modo de espera (zonas de pre-

sente/ausente activas) a una hora programada cada día. El teclado emite tres pitidos para indicar que el sistema está armado. Todas las funciones que inhiben el armado, tales como sabotaje con retención , inhibición de CA, etc., también inhiben el Armado automático y envían el código de Cancelación de armado automático.

![](_page_29_Picture_1254.jpeg)

#### **Armado automático por programación**

Esta opción se utiliza para programar la hora del día en que cada partición del sistema de alarma se armará automáticamente (solo en el modo Ausente). Para programar una hora de armado automático, seleccione un día de la semana y, a continuación, ingrese la hora. En la hora programada, los zumbadores del teclado emiten un pitido para advertir que el armado automático está en progreso. La sirena también emite un pitido una vez cada 10 segundos durante este período de advertencia si está programada para hacerlo. Cuando finaliza el período de advertencia, el retardo de salida finaliza y el sistema se arma en modo ausente.

![](_page_29_Picture_1255.jpeg)

#### **Temporizador de postergación de armado automático (solo para programación)**

Esta opción se utiliza para programar un retardo de tiempo antes de que inicie la secuencia de armado automático. La programación 0 cancela el armado automático.

![](_page_29_Picture_1256.jpeg)

#### **Temporizador de armado sin actividad**

Esta opción se utiliza para hacer que iotega se arme en modo Ausente cuando no se detecta actividad de zona durante el tiempo programado. El temporizador se reinicia cuando se restablece una zona de retardo.

![](_page_29_Picture_1257.jpeg)

# <span id="page-29-0"></span>**4.7. Opciones de configuración del dispositivo inalámbrico**

En esta sección se describen las opciones de programación que se utilizan para configurar los dispositivos inalámbricos PowerG compatibles.

### <span id="page-29-1"></span>**4.7.1 Opciones de configuración del teclado inalámbrico**

Las siguientes secciones describen las opciones de programación utilizadas para configurar el teclado inalámbrico disponible.

#### **Etiqueta del teclado**

Esta sección se utiliza para programar un nombre fácil de usar para el teclado.

![](_page_29_Picture_1258.jpeg)

#### **Asignación de la partición del teclado**

Esta sección se utiliza para programar la partición a la que está asignado el teclado inalámbrico.

![](_page_29_Picture_1259.jpeg)

#### **Opciones del botón de Fuego**

Cuando esta opción está habilitada, se activa una alarma de incendio al mantener pulsado el botón de Fuego [F] del teclado inalámbrico durante 2 segundos. El sistema emite 3 pitidos para reconocer la alarma válida y la sirena emite un tono pulsante. Se transmite un código de aviso de alarma a la estación central de monitoreo.

![](_page_30_Picture_1192.jpeg)

#### **Opciones de botones auxiliares**

Cuando se selecciona esta opción, al mantener pulsado el botón Auxiliar [A] del teclado inalámbrico durante 2 segundos, se envía un código de aviso de alarma de emergencia a la estación central de monitoreo. Cuando se recibe el código de informe de emergencia en la estación central de monitoreo, el teclado emite un pitido 10 veces.

![](_page_30_Picture_1193.jpeg)

#### **Botón de pánico**

Cuando se selecciona esta opción, al mantener pulsado el botón de Pánico [P] durante 2 segundos en el teclado inalámbrico, se envía un código de informe de alarma de emergencia a la estación central de monitoreo.

![](_page_30_Picture_1194.jpeg)

#### **Control del zumbador interno**

Esta opción se utiliza para establecer el nivel de volumen del zumbador interno del teclado. El volumen oscila entre el más bajo (1) y el más alto (15). La programación (0) desactiva el zumbador.

**Nota:** El volumen del zumbador interno deberá ajustarse al máximo para UL/ULC.

![](_page_30_Picture_1195.jpeg)

#### **Sabotaje del teclado**

Cuando esta opción está habilitada, el interruptor antisabotaje del teclado inalámbrico genera alarmas de sabotaje y restauraciones cuando se activa.

![](_page_30_Picture_1196.jpeg)

#### **Opción de ahorro de energía del LED de armado**

Esta opción se utiliza para controlar el estado de encendido/apagado del LED de armado. Si está habilitado, el LED de armado no se ilumina cuando el sistema está armado para preservar la duración de la batería.

![](_page_30_Picture_1197.jpeg)

#### **Opción de desplazamiento automático de zonas abiertas** Cuando esta opción está habilitada, el teclado se desplaza automáticamente y muestra todas las zonas abiertas.

![](_page_30_Picture_1198.jpeg)

#### **Opción de visualización de alarmas mientras el sistema está armado**

Cuando esta opción está habilitada, el teclado muestra las alarmas en las zonas afectadas mientras el sistema está armado.

Si está deshabilitado, las zonas en alarma no se muestran mientras el sistema está armado.

![](_page_30_Picture_1199.jpeg)

#### **Opción de visualización de CA del LED de encendido**

Cuando esta opción está habilitada, el LED de encendido se ilumina cuando iotega dispone de alimentación eléctrica. Cuando está deshabilitada, el LED de encendido se ilumina cuando iotega no dispone de alimentación eléctrica.

![](_page_30_Picture_1200.jpeg)

#### **Opción de desplazamiento automático de la alarma**

Cuando esta opción está habilitada, el teclado se desplaza automáticamente y muestra todas las alarmas cuando la sirena está activa o cuando una alarma está en memoria mientras está armada.

![](_page_30_Picture_1201.jpeg)

#### **Opción de visualización del reloj local en formato de 24 horas**

Cuando esta opción está habilitada, la hora se muestra en formato de reloj de 24 horas.

![](_page_30_Picture_1202.jpeg)

#### **Opción de visualización del reloj local**

Cuando esta opción está habilitada, el teclado muestra la hora y la fecha cuando no está en uso.

![](_page_30_Picture_1203.jpeg)

#### **Duración de bloqueo del teclado**

Esta opción muestra el tiempo en que el teclado inalámbrico permanece bloqueado después de que se haya excedido el número programado de intentos de código de acceso.

![](_page_30_Picture_1204.jpeg)

### <span id="page-31-0"></span>**4.7.2 Opciones de configuración del usuario**

En esta sección se describen las opciones de programación para configurar los usuarios del sistema.

#### **Asignación de partición de usuario**

Esta sección se utiliza para asignar al usuario del sistema 2-100 a una partición disponible. Los usuarios pueden ser asignados a múltiples particiones. Los usuarios básico/estándar solo pueden asignar usuarios nuevos a particiones a las que tengan permiso de acceso.

![](_page_31_Picture_1204.jpeg)

#### **Código de acceso de usuario (Pin)**

Esta sección se utiliza para programar un código de 4 dígitos utilizado para acceder al panel. Cada usuario requiere un código. No se permiten códigos duplicados.

![](_page_31_Picture_1205.jpeg)

#### **Nivel de acceso del usuario**

A cada usuario del sistema se le asigna un nivel de acceso que determina las características que se pueden utilizar. Todos los códigos son entradas decimales de 4 dígitos. No se permiten códigos duplicados.

Los siguientes niveles de acceso pueden estar disponibles en su panel:

#### **Código del instalador:**

Tiene permiso para habilitar el modo WPS (para habilitar el acceso de programación local al panel a través de la aplicación del instalador).

#### **Usuario básico/estándar:**

Tiene permiso para acceder a las funciones básicas de seguridad, incluyendo:

- Armar/desarmar
- Anular/desanular las zonas
- Habilitar/deshabilitar el timbre
- Ver los problemas del sistema
- Ver la alarma en memoria

#### **Usuario maestro:**

Tiene acceso a todas las funciones del sistema. Estas funciones incluyen:

- Anular/desanular las zonas
- **Activar/desactivar el timbre**
- Ver los problemas
- Ver las alarmas en la memoria
- Crear nuevos usuarios (a través de la aplicación de usuario)
- Programar armado automático
- Iniciar ventana de acceso del instalador
- Iniciar una prueba del sistema
- Actualizar SSID y contraseña WIFI del panel (modo cliente)
- <sup>l</sup> Ajustar la configuración del teclado como el tono del timbre y volumen, contraste de pantalla y brillo
- Asignar llaves inalámbricas a los usuarios

#### **Código de coacción:**

Tiene acceso a todas las características del usuario básico/estándar, incluyendo:

- **Armar/desarmar**
- Anular/desanular las zonas

Cuando este código se utiliza para cualquier función, se genera un evento de código de coacción.

#### **Nombre de usuario (etiqueta)**

Esta opción se utiliza para programar un nombre de usuario del sistema.

![](_page_31_Picture_1206.jpeg)

#### **Habilitar usuario (bloqueado)**

Esta opción se utiliza para controlar el acceso al sistema de seguridad del usuario seleccionado. Cuando está habilitado, el usuario puede acceder a todas las funciones disponibles a su nivel de usuario. Cuando está deshabilitado, el usuario queda bloqueado fuera del sistema.

![](_page_31_Picture_1207.jpeg)

### <span id="page-31-1"></span>**4.7.3 Opciones de configuración de la sirena inalámbrica**

La siguiente sección proporciona descripciones de las opciones de programación de las sirenas inalámbricas.

#### **Etiqueta de sirena**

Esta opción se utiliza para programar una etiqueta para el dispositivo.

![](_page_31_Picture_1208.jpeg)

#### **Activar/desactivar la alarma**

Esta opción se usa para habilitar e inhabilitar la sirena inalámbrica.

![](_page_31_Picture_1209.jpeg)

#### **Asignación de partición de sirena**

Esta opción se usa para asignar la sirena inalámbrica a una partición disponible.

![](_page_32_Picture_997.jpeg)

#### **Alarma de Fuego**

Cuando esta función está habilitada, la sirena inalámbrica se activa durante las alarmas por fuego.

![](_page_32_Picture_998.jpeg)

#### **Alarma de CO**

Cuando esta función está habilitada, la sirena inalámbrica se activa durante las alarmas por CO.

![](_page_32_Picture_999.jpeg)

#### **Alarma de robo**

Cuando esta función está habilitada, la sirena inalámbrica se activa durante las alarmas de robo.

![](_page_32_Picture_1000.jpeg)

#### **Alarma de inundación**

Cuando esta función está habilitada, la sirena inalámbrica se activa durante las alarmas por inundación.

![](_page_32_Picture_1001.jpeg)

#### **Alarma de sabotaje**

Cuando esta función está habilitada, la sirena inalámbrica se activa durante las alarmas de sabotaje.

![](_page_32_Picture_1002.jpeg)

#### **LED de actividad**

Cuando esta opción está habilitada, el testigo LED parpadea cada algunos segundos para indicar que la sirena está asociada y activa.

![](_page_32_Picture_1003.jpeg)

#### **Control de volumen**

Esta opción se usa para controlar el volumen de la sirena inalámbrica.

![](_page_32_Picture_1004.jpeg)

#### **Control de graznido**

Esta opción se usa para controlar el comportamiento de la sirena inalámbrica durante una alarma.

![](_page_32_Picture_1005.jpeg)

#### **Señal sonora de entrada/salida**

Cuando esta opción está habilitada, la sirena inalámbrica emite una señal sonora cuando se activan las zonas de entrada/salida.

**Nota:** Aun cuando se establece "Inhabilitar" en el modo Presente, la sirena emitirá una señal sonora cuando se activa una alarma en el sistema en el modo Presente.

![](_page_32_Picture_1006.jpeg)

#### **Alarma de sirena estroboscópica**

Esta opción se usa para controlar el comportamiento de la sirena inalámbrica estroboscópica durante una alarma.

![](_page_32_Picture_1007.jpeg)

### <span id="page-32-0"></span>**4.7.4 Opciones de configuración de la llave inalámbrica**

Las siguientes secciones se usan para programar las llaves inalámbricas.

#### **Llave inalámbrica habilitada/inhabilitada**

Cuando esta opción está habilitada, el panel de la alarma recibe comandos de la llave inalámbrica asociada.

![](_page_32_Picture_1008.jpeg)

#### **Asignación de la partición de llave inalámbrica**

Esta opción se usa para asignar la llave inalámbrica a una partición disponible.

![](_page_32_Picture_1009.jpeg)

#### **Programación del botón de llave inalámbrica**

Esta opción se usa para programar las funcionalidades de todos los botones disponibles en la llave inalámbrica. La cantidad de botones se determina por el modelo en cuestión.

#### **Nota:** El botón de Pánico deberá ser inhabilitado para las instalaciones PGx929 y PGx939.

![](_page_33_Picture_1055.jpeg)

\*No aplica al PGx938.

\*\*No aplica al PGx938 y al PGx949.

#### **Supervisión**

Esta opción se usa para controlar la supervisión de la llave inalámbrica. Cuando está habilitada, el/la iotega detecta y reporta la condición de batería baja de la llave inalámbrica. Esta característica solo aplica al PGx938.

![](_page_33_Picture_1056.jpeg)

#### **ID de usuario**

Esta opción se usa para asignar un usuario específico a la llave inalámbrica, ayuda a rastrear y registrar los eventos del sistema.

No aplica al PGx938

![](_page_33_Picture_1057.jpeg)

### <span id="page-33-0"></span>**4.7.5 Opciones de configuración de los detectores de humo y CO inalámbricos**

Las siguientes secciones se usan para programar los detectores de humo y CO inalámbricos.

#### **Habilitar/deshabilitar dispositivo**

Esta opción se usa para habilitar e inhabilitar los detectores de humo y CO inalámbricos.

![](_page_33_Picture_1058.jpeg)

#### **Asignación de la partición del dispositivo**

Esta opción se usa para asignar detectores de humo y CO inalámbricos a una partición disponible.

![](_page_33_Picture_1059.jpeg)

#### **Timbre**

Esta opción se utiliza para seleccionar el timbre emitido por el dispositivo cuando se activa una zona.

![](_page_33_Picture_1060.jpeg)

#### **Tipo de zona**

Esta opción de la programación se usa para programar un tipo de zona para el dispositivo.

![](_page_33_Picture_1061.jpeg)

#### **Etiqueta del dispositivo**

Esta sección se utiliza para programar una etiqueta personalizada para el dispositivo.

![](_page_33_Picture_1062.jpeg)

#### **Atributo de zona**

Esta sección se utiliza para personalizar el comportamiento de la zona para el dispositivo. La siguiente tabla describe el estado de cada atributo para este dispositivo.

Consulte"Atributos de zona [disponibles"](#page-42-0) En la página 43 para las definiciones de atributos.

![](_page_33_Picture_1063.jpeg)

#### **Supervisión**

Esta sección se usa para habilitar e inhabilitar la supervisión inalámbrica del dispositivo. La supervisión monitorea la presencia del dispositivo inalámbrico en el sistema de alarma.

![](_page_33_Picture_1064.jpeg)

### <span id="page-34-0"></span>**4.7.6 Opciones de configuración de rompimiento de cristal inalámbrica**

Las siguientes secciones se usan para programar los detectores de rompimiento de cristal.

#### **Habilitar/deshabilitar dispositivo**

Esta opción se usa para habilitar e inhabilitar el dispositivo inalámbrico.

![](_page_34_Picture_959.jpeg)

#### **Asignación de la partición del dispositivo**

Esta opción se usa para asignar el dispositivo inalámbrico a una partición disponible.

![](_page_34_Picture_960.jpeg)

#### **Timbre**

Esta opción se utiliza para seleccionar el timbre emitido por el dispositivo cuando se activa una zona.

![](_page_34_Picture_961.jpeg)

#### **Tipo de zona**

Esta sección de programación se usa para programar un tipo de zona para el dispositivo.

![](_page_34_Picture_962.jpeg)

#### **Etiqueta del dispositivo**

Esta sección se utiliza para programar una etiqueta personalizada para el dispositivo.

![](_page_34_Picture_963.jpeg)

#### **Atributo de zona**

Esta sección se utiliza para personalizar el comportamiento de la zona para el dispositivo. La siguiente tabla describe el estado de cada atributo para este dispositivo.

Consulte"Atributos de zona [disponibles"](#page-42-0) En la página 43 para las definiciones de atributos.

![](_page_34_Picture_964.jpeg)

![](_page_34_Picture_965.jpeg)

#### **Supervisión**

Esta sección se usa para habilitar e inhabilitar la supervisión inalámbrica del dispositivo. La supervisión monitorea la presencia del dispositivo inalámbrico en el sistema de alarma.

![](_page_34_Picture_966.jpeg)

### <span id="page-34-1"></span>**4.7.7 Opciones de configuración de temperatura inalámbricas**

Las siguientes secciones se usan para programar los sensores inalámbricos.

**Nota:** La función de temperatura no ha sido evaluada por UL/ULC.

#### **Habilitar/deshabilitar dispositivo**

Esta opción se usa para habilitar e inhabilitar el dispositivo inalámbrico.

![](_page_34_Picture_967.jpeg)

#### **Asignación de la partición del dispositivo**

Esta opción se usa para habilitar e inhabilitar el dispositivo inalámbrico.

![](_page_34_Picture_968.jpeg)

#### **Timbre**

Esta opción se utiliza para seleccionar el timbre emitido por el dispositivo cuando se activa una zona.

![](_page_34_Picture_969.jpeg)

#### **Tipo de zona**

Esta opción se utiliza para programar un tipo de zona para el dispositivo.

![](_page_34_Picture_970.jpeg)

#### **Etiqueta del dispositivo**

Esta característica se utiliza para programar una etiqueta personalizada para el dispositivo inalámbrico.

![](_page_35_Picture_1079.jpeg)

#### **Atributo de zona**

Esta sección se utiliza para personalizar el comportamiento de la zona para el dispositivo. La siguiente tabla describe el estado de cada atributo para este dispositivo.

Consulte"Atributos de zona [disponibles"](#page-42-0) En la página 43 para las definiciones de atributos.

![](_page_35_Picture_1080.jpeg)

#### **Supervisión**

Esta opción se utiliza para habilitar/deshabilitar la supervisión inalámbrica del dispositivo. La supervisión monitorea la presencia del dispositivo inalámbrico en el sistema de alarma.

![](_page_35_Picture_1081.jpeg)

#### **Formato de temperatura**

Esta sección se utiliza para seleccionar la escala de temperatura que se mostrará.

![](_page_35_Picture_1082.jpeg)

#### **Advertencia de alta temperatura**

Esta opción se utiliza para establecer el umbral de temperatura para la activación del indicador de advertencia de alta temperatura. Una advertencia de alta temperatura hace sonar una alerta, pero no envía una señal de problema a la estación de monitoreo central.

Esta opción de inhabilita al ingresar: -999 o 999.

![](_page_35_Picture_1083.jpeg)

#### **Alarma Alta Temperatura**

Esta opción se utiliza para establecer el umbral de temperatura para la activación de la alarma de alta temperatura.

Esta opción de inhabilita al ingresar: -999 o 999.

![](_page_35_Picture_1084.jpeg)

#### **Advertencia de baja temperatura**

Esta opción se utiliza para establecer el umbral de temperatura para la activación del indicador de advertencia de baja temperatura. Una advertencia de baja temperatura hace sonar una alerta, pero no envía una señal de problema a la estación de monitoreo central.

Esta opción de inhabilita al ingresar: -999 o 999.

![](_page_35_Picture_1085.jpeg)

#### **Alarma de baja temperatura**

Esta opción se utiliza para establecer el umbral de temperatura para la activación de la alarma de baja temperatura.

Esta opción de inhabilita al ingresar: -999 o 999.

![](_page_35_Picture_1086.jpeg)

### <span id="page-35-0"></span>**4.7.8 Configuraciones de inundaciones inalámbricas**

Las siguientes secciones se utilizan para programar los sensores de inundación inalámbricos.

**Nota:** La función de inundación inalámbrica no ha sido evaluada por UL/ULC.

#### **Habilitar/deshabilitar dispositivo**

Esta opción se usa para habilitar e inhabilitar el dispositivo inalámbrico.

![](_page_35_Picture_1087.jpeg)

#### **Asignación de la partición del dispositivo**

Esta opción se usa para asignar el dispositivo inalámbrico a una partición disponible.

![](_page_35_Picture_1088.jpeg)

#### **Timbre**

Esta opción se utiliza para seleccionar el timbre emitido por el dispositivo cuando se activa una zona.

![](_page_36_Picture_977.jpeg)

#### **Tipo de zona**

Esta sección de programación se usa para programar un tipo de zona para el dispositivo.

![](_page_36_Picture_978.jpeg)

#### **Etiqueta del dispositivo**

Esta sección se utiliza para programar una etiqueta personalizada para el dispositivo.

![](_page_36_Picture_979.jpeg)

#### **Atributo de zona**

Esta opción se utiliza para personalizar la operación de zona. Los siguientes atributos se encuentran disponibles para el sensor de temperatura:

![](_page_36_Picture_980.jpeg)

#### **Supervisión**

Esta sección se usa para habilitar e inhabilitar la supervisión inalámbrica del dispositivo. La supervisión monitorea la presencia del dispositivo inalámbrico en el sistema de alarma.

![](_page_36_Picture_981.jpeg)

# <span id="page-36-0"></span>**4.7.9 Configuraciones de la CAM PIR inalámbrica**

Las siguientes secciones se utilizan para programar los detectores de movimiento de la cámara PIR inalámbrica.

#### **Habilitar/deshabilitar dispositivo**

Esta opción se usa para habilitar e inhabilitar el dispositivo inalámbrico.

![](_page_36_Picture_982.jpeg)

#### **Asignación de la partición del dispositivo**

Esta opción se usa para asignar el dispositivo inalámbrico a una partición disponible.

![](_page_36_Picture_983.jpeg)

#### **Timbre**

Esta opción se utiliza para seleccionar el timbre emitido por el dispositivo cuando se activa una zona.

![](_page_36_Picture_984.jpeg)

#### **Etiqueta del dispositivo**

Esta sección se utiliza para programar una etiqueta personalizada para el dispositivo.

![](_page_36_Picture_985.jpeg)

#### **Tipo de zona**

Esta sección de programación se usa para programar un tipo de zona para el dispositivo.

![](_page_36_Picture_986.jpeg)

#### **Atributo de zona**

Esta sección se utiliza para personalizar el comportamiento de la zona para el dispositivo. La siguiente tabla describe el estado de cada atributo para este dispositivo.

Consulte"Atributos de zona [disponibles"](#page-42-0) En la página 43 para las definiciones de atributos.

![](_page_36_Picture_987.jpeg)

![](_page_37_Picture_1050.jpeg)

#### **Supervisión**

Esta sección se usa para habilitar e inhabilitar la supervisión inalámbrica del dispositivo. La supervisión monitorea la presencia del dispositivo inalámbrico en el sistema de alarma.

![](_page_37_Picture_1051.jpeg)

#### **LED de alarma**

Esta opción se utiliza para habilitar/deshabilitar el LED incorporado del dispositivo. Cuando está habilitado, el LED se activa cuando ocurre una alarma.

![](_page_37_Picture_1052.jpeg)

#### **Corte de Alto Tráfico**

Activar esta función ayuda a conservar la energía de la batería cuando el sistema está desarmado mediante la configuración de un temporizador de reporte. Cuando se detecta movimiento, el dispositivo transmite una alarma al receptor y no informará ningún evento adicional hasta que expire el temporizador. Cualquier movimiento detectado durante el período configurado se informa una vez que el temporizador expira. Sin retardo causa que el dispositivo indique una alarma cada vez que se activa el detector.

![](_page_37_Picture_1053.jpeg)

#### **Contador de eventos**

Esta opción se utiliza para establecer el número de eventos de alarma necesarios para activar la alarma.

![](_page_37_Picture_1054.jpeg)

#### **Brillo de imagen**

Esta opción se utiliza para aclarar u oscurecer la imagen de la cámara.

![](_page_37_Picture_1055.jpeg)

#### **Contraste de imagen**

Esta opción se utiliza para aclarar u oscurecer el contraste de la imagen de la cámara.

![](_page_37_Picture_1056.jpeg)

#### **Color**

Cuando está opción está habilitada, la cámara captura imágenes en color. Cuando está deshabilitada, la cámara captura imágenes en blanco y negro.

![](_page_37_Picture_1057.jpeg)

#### **Alta resolución**

Cuando esta opción está habilitada, la cámara captura imágenes de alta resolución (320 x 240 ppp). Cuando está deshabilitada, la resolución de la imagen es de 160 x 128 ppp.

![](_page_37_Picture_1058.jpeg)

#### **Calidad normal**

Cuando esta opción está habilitada, la cámara captura imágenes de resolución más baja (160 x 128 ppp).

![](_page_37_Picture_1059.jpeg)

#### **Audio (mic)**

Esta opción se utiliza para habilitar/deshabilitar el micrófono incorporado del dispositivo.

![](_page_37_Picture_1060.jpeg)

### <span id="page-37-0"></span>**4.7.10 Configuraciones PIR inalámbricas (SIN CÁMARA)**

Las siguientes secciones se utilizan para programar los detectores de movimiento inalámbricos.

#### **Habilitar/deshabilitar dispositivo**

Esta opción se usa para habilitar e inhabilitar el dispositivo inalámbrico.

![](_page_37_Picture_1061.jpeg)

#### **Asignación de la partición del dispositivo**

Esta opción se usa para habilitar e inhabilitar el dispositivo inalámbrico.

![](_page_37_Picture_1062.jpeg)

### **Timbre**

Esta opción se utiliza para seleccionar el timbre emitido por el dispositivo cuando se activa una zona.

![](_page_38_Picture_1121.jpeg)

#### **Tipo de zona**

Esta opción se utiliza para programar un tipo de zona para el dispositivo.

![](_page_38_Picture_1122.jpeg)

#### **Etiqueta del dispositivo**

Esta característica se utiliza para programar una etiqueta personalizada para el dispositivo inalámbrico.

![](_page_38_Picture_1123.jpeg)

#### **Atributo de zona**

Esta sección se utiliza para personalizar el comportamiento de la zona para el dispositivo. La siguiente tabla describe el estado de cada atributo para este dispositivo.

Consulte"Atributos de zona [disponibles"](#page-42-0) En la página 43 para las definiciones de atributos.

![](_page_38_Picture_1124.jpeg)

#### **Supervisión**

Esta opción se utiliza para habilitar/deshabilitar la supervisión inalámbrica del dispositivo. La supervisión monitorea la presencia del dispositivo inalámbrico en el sistema de alarma.

![](_page_38_Picture_1125.jpeg)

#### **LED de alarma**

Esta opción se utiliza para habilitar/deshabilitar el LED incorporado del dispositivo. Cuando está habilitado, el LED se activa cuando ocurre una alarma.

![](_page_38_Picture_1126.jpeg)

#### **PIR 24 horas**

Está opción permite establecer las alarmas de movimiento de modo que estén siempre activas o solo durante la noche. Para instalaciones homologadas por UL/ULC, el modo nocturno debe utilizarse para complementar la protección del área de detección.

![](_page_38_Picture_1127.jpeg)

#### **Corte de Alto Tráfico**

Activar esta función ayuda a conservar la energía de la batería cuando el sistema está desarmado mediante la configuración de un temporizador de reporte. Cuando se detecta movimiento, el dispositivo transmite una alarma al receptor y no informará ningún evento adicional hasta que expire el temporizador. Cualquier movimiento detectado durante el período configurado se informa una vez que el temporizador expira. Sin retardo causa que el dispositivo indique una alarma cada vez que se activa el detector.

![](_page_38_Picture_1128.jpeg)

#### **Rango de detección**

Esta opción se utiliza para seleccionar la sensibilidad del detector. Cuanto mayor es la sensibilidad, mayor será el rango de alcance del detector.

![](_page_38_Picture_1129.jpeg)

# <span id="page-38-0"></span>**4.7.11 Configuraciones de puertas y ventanas inalámbricas**

Las siguientes secciones se utilizan para programar los contactos de puertas/ventanas inalámbricas.

#### **Etiqueta del dispositivo**

Esta característica se utiliza para programar una etiqueta personalizada para el dispositivo inalámbrico.

![](_page_38_Picture_1130.jpeg)

#### **Habilitar/deshabilitar dispositivo**

Esta opción se usa para habilitar e inhabilitar el dispositivo inalámbrico.

![](_page_39_Picture_1067.jpeg)

#### **Tipo de zona**

Esta opción se utiliza para programar un tipo de zona para el dispositivo.

![](_page_39_Picture_1068.jpeg)

#### **Asignación de la partición del dispositivo**

Esta opción se usa para habilitar e inhabilitar el dispositivo inalámbrico.

![](_page_39_Picture_1069.jpeg)

#### **Timbre**

Esta opción se utiliza para seleccionar el timbre emitido por el dispositivo cuando se activa una zona.

![](_page_39_Picture_1070.jpeg)

#### **Atributo de zona**

Esta sección se utiliza para personalizar el comportamiento de la zona para el dispositivo. La siguiente tabla describe el estado de cada atributo para este dispositivo.

Consulte"Atributos de zona [disponibles"](#page-42-0) En la página 43 para las definiciones de atributos.

![](_page_39_Picture_1071.jpeg)

#### **Supervisión**

Esta opción se utiliza para habilitar/deshabilitar la supervisión inalámbrica del dispositivo. La supervisión monitorea la presencia del dispositivo inalámbrico en el sistema de alarma.

![](_page_39_Picture_1072.jpeg)

#### **LED de alarma**

Esta opción se utiliza para habilitar/deshabilitar el LED incorporado del dispositivo. Cuando está habilitado, el LED se activa cuando ocurre una alarma.

![](_page_39_Picture_1073.jpeg)

#### **Interruptor de láminas**

Esta opción se utiliza para habilitar/deshabilitar el interruptor de láminas incorporado del dispositivo. El interruptor de láminas se utiliza junto con el imán montado por separado como parte del mecanismo de disparo.

Si el interruptor de láminas está habilitado y un dispositivo está cableado a los terminales de entrada externos, ambos sensores transmitirán simultáneamente. Sin embargo, iotega reconocerá a ambos dispositivos como de la misma zona. Deshabilite el interruptor de láminas para que el dispositivo cableado funcione independientemente.

![](_page_39_Picture_1074.jpeg)

#### **Configuración de zona EOL**

Esta opción se utiliza para configurar las resistencias de final de línea para los terminales de entrada externos. El panel de alarma utiliza resistores EOL para monitorear las condiciones de fallo o alarma.

![](_page_39_Picture_1075.jpeg)

### <span id="page-39-0"></span>**4.7.12 Configuraciones de sensores de choque inalámbricos**

Las siguientes secciones se utilizan para programar los sensores de choque inalámbricos.

#### **Habilitar/deshabilitar dispositivo**

Esta opción se usa para habilitar e inhabilitar el dispositivo inalámbrico.

![](_page_39_Picture_1076.jpeg)

#### **Asignación de la partición del dispositivo**

Esta opción se usa para habilitar e inhabilitar el dispositivo inalámbrico.

![](_page_40_Picture_1149.jpeg)

#### **Timbre**

Esta opción se utiliza para seleccionar el timbre emitido por el dispositivo cuando se activa una zona.

![](_page_40_Picture_1150.jpeg)

#### **Tipo de zona**

Esta opción se utiliza para programar un tipo de zona para el dispositivo.

![](_page_40_Picture_1151.jpeg)

#### **Etiqueta del dispositivo**

Esta característica se utiliza para programar una etiqueta personalizada para el dispositivo inalámbrico.

![](_page_40_Picture_1152.jpeg)

#### **Atributo de zona**

Esta sección se utiliza para personalizar el comportamiento de la zona para el dispositivo. La siguiente tabla describe el estado de cada atributo para este dispositivo.

Consulte"Atributos de zona [disponibles"](#page-42-0) En la página 43 para las definiciones de atributos.

![](_page_40_Picture_1153.jpeg)

#### **Supervisión**

Esta opción se utiliza para habilitar/deshabilitar la supervisión inalámbrica del dispositivo. La supervisión monitorea la presencia del dispositivo inalámbrico en el sistema de alarma.

![](_page_40_Picture_1154.jpeg)

#### **LED de alarma**

Esta opción se utiliza para habilitar/deshabilitar el LED incorporado del dispositivo. Cuando está habilitado, el LED se activa cuando ocurre una alarma.

![](_page_40_Picture_1155.jpeg)

#### **Interruptor de láminas**

Esta opción se utiliza para habilitar/deshabilitar el interruptor de láminas incorporado del dispositivo. El interruptor de láminas se utiliza junto con el imán montado por separado como parte del mecanismo de disparo.

Si el interruptor de láminas está habilitado y un dispositivo está cableado a los terminales de entrada externos, ambos sensores transmitirán simultáneamente. Sin embargo, iotega reconocerá a ambos dispositivos como de la misma zona. Deshabilite el interruptor de láminas para que el dispositivo cableado funcione independientemente.

![](_page_40_Picture_1156.jpeg)

#### **Configuración de zona EOL**

Esta opción se utiliza para configurar las resistencias de final de línea para los terminales de entrada externos. El panel de alarma utiliza resistores EOL para monitorear las condiciones de fallo o alarma.

![](_page_40_Picture_1157.jpeg)

#### **Acumulación de choque**

La acumulación de choque mide una serie de impactos de bajo nivel que no son lo suficientemente intensos para provocar una alarma.

Si la energía total de estos impactos durante un período de diez segundos excede el límite programado (consulte Sensibilidad de choque), el sensor de choque activa una alarma. Si no, el nivel de acumulación se restablece a cero.

![](_page_40_Picture_1158.jpeg)

#### **Nivel de sensibilidad de choque**

Esta opción se utiliza para seleccionar la sensibilidad del detector. Cuanto menor sea el número, mayor será la sensibilidad del dispositivo. Utilice los ajustes más bajos para superficies duras como el concreto.

![](_page_41_Picture_1540.jpeg)

### <span id="page-41-0"></span>**4.7.13 Opciones de configuración del repetidor**

Las siguientes secciones se utilizan para programar repetidores inalámbricos.

#### **Etiqueta del dispositivo**

Esta característica se utiliza para programar una etiqueta personalizada para el dispositivo inalámbrico.

![](_page_41_Picture_1541.jpeg)

#### **Habilitar/deshabilitar dispositivo**

Esta opción se usa para habilitar e inhabilitar el dispositivo inalámbrico.

![](_page_41_Picture_1542.jpeg)

# <span id="page-41-1"></span>**4.8. Tipos de zona disponibles**

![](_page_41_Picture_1543.jpeg)

![](_page_41_Picture_1544.jpeg)

![](_page_42_Picture_1517.jpeg)

![](_page_42_Picture_1518.jpeg)

# <span id="page-42-0"></span>**4.9. Atributos de zona disponibles**

La siguiente tabla define cada atributo de zona disponible.

![](_page_42_Picture_1519.jpeg)

# <span id="page-42-1"></span>**4.10. Diagnóstico - Sólo lectura**

#### **Número de versión de la radio**

Esta sección muestra la versión de software de la radio celular.

#### **Número de teléfono principal**

Esta sección muestra el número de teléfono celular del SIM.

#### **Número de IMEI**

Esta sección muestra el IMEI único de 15 dígitos de la radio. El formato es: Identificador de cuerpo de información (2 dígitos); número de asignación (4 dígitos); código de ensamblaje final (2 dígitos); número de serie (6 dígitos); y un dígito de comprobación.

#### **Número de SIM**

Esta sección muestra el número del Módulo de Identidad del Suscriptor (SIM) de la tarjeta SIM instalada en el comunicador. El formato del número SIM es: Identificador principal del fabricante (2 dígitos); código de móvil del país (2 o 3 dígitos); código de red móvil (2 - 3 dígitos); número único (10 -12 dígitos); y suma de comprobación (1 dígito). El rango de números SIM válidos es: 18 - 21 números. Este número está impreso en la SIM y en la parte externa del embalaje del comunicador.

**Nota:** El dígito de suma de comprobación se omite en los números de Tarjeta SIM de 19 dígitos.

#### **SIM Activado**

#### **Tipo de dispositivo celular**

Esta sección muestra el tipo de módulo celular utilizado por el sistema. Por ej., UE910-N3G, LE910-SVG

#### **Intensidad de la señal celular**

Esta sección muestra la intensidad de la señal celular: Fuerte, Débil, Ninguno.

#### **Tecnología de red de radio**

Esta sección muestra la tecnología de telecomunicaciones móviles inalámbricas utilizada por la radio celular.

#### **# de clave de identificación del proveedor**

Esta sección identifica el número del proveedor de servicios de telecomunicaciones.

# <span id="page-43-0"></span>**4.11. Control del sistema**

Utilice esta sección para realizar las siguientes pruebas de diagnóstico.

### **Prueba del sistema**

Esta prueba se utiliza para comprobar que la sirena y los LED de iotegaestén funcionando correctamente. Esto es solo una prueba de hardware. No se transmiten señales a la estación de monitoreo. Durante la prueba, los LED parpadean.

### **Prueba de colocación del panel de control de alarma**

Esta prueba se utiliza para verificar la ubicación del panel en búsqueda de señales de ruido que puedan interferir con el funcionamiento normal del sistema de alarma. Si la ubicación es correcta, se muestra el mensaje "No hay ruido". Si la ubicación tiene señales de ruido que exceden la tolerancia del sistema, se muestra el mensaje "ruido".

# <span id="page-43-1"></span>**4.11.1 Dispositivo**

### **Prueba de paso**

Este modo prueba la operación de cada detector en el sistema. Durante el modo de prueba de paso, los LED de Listo, Armado y Problema en el teclado parpadean para indicar que la prueba está activa.

Cuando se viola una zona durante la prueba, suena un tono de 2 segundos en todos los teclados del sistema para indicar que la zona funciona correctamente. El sistema finaliza automáticamente la prueba después de 15 minutos si no se detecta actividad de zona. Se emite un aviso acústico (5 pitidos cada 10 segundos), comenzando 5 minutos antes de que finalice la prueba.

### **Prueba de ubicación**

Esta prueba se utiliza para determinar el estado de la señal de RF para los dispositivos inalámbricos. Se puede realizar en el portal del instalador o en el dispositivo individual. Para instrucciones sobre la prueba de colocación en el dispositivo, consulte la hoja de instalación incluida con el equipo inalámbrico.

Se proporcionan dos resultados de prueba:

24 Horas: iotega muestra los resultados de la prueba de RF del dispositivo registrado recibidos durante un período de 24 horas.

Ahora: iotega muestra los resultados de la prueba de RF de la última prueba de colocación.

**Nota:** Para ocultar los contactos de las puertas y llaves inalámbricas, el dispositivo debe disparase para obtener un resultado.

![](_page_43_Picture_1376.jpeg)

# <span id="page-44-0"></span>**4.11.2 Red**

### **Transmisión de prueba de Ethernet/Celular 1 y 2**

Las transmisiones de prueba de Ethernet y Celular verifican si la ruta de comunicación seleccionada entre iotega y la estación de monitoreo central están funcionando correctamente.

Ethernet/Celular 1 (receptor primario) y Ethernet/Celular 2 (receptor secundario) se pueden probar por separado según las configuraciones de informes individuales. Las transmisiones de prueba también se pueden configurar para alternar entre receptores primarios y secundarios. Para obtener más detalles, consulte "Alternar [transmisión](#page-26-1) de [prueba"](#page-26-1) En la página 27.

El tiempo de transmisión de prueba y el ciclo de transmisión de prueba se pueden programar para receptores primarios y secundarios. Consulte "Opciones de [programación](#page-23-0) de la estación central de [monitoreo"](#page-23-0) En la página 24 para obtener más detalles.

# Sección 5: Solución de problemas

# <span id="page-45-1"></span><span id="page-45-0"></span>**5.1. Pruebas**

- Encienda el sistema
- <sup>l</sup> Programe las opciones según sea necesario (consulte la sección de programación)
- Dispare y reinicie las zonas
- Verifique que los códigos de informe correctos sean enviados a la estación central de monitoreo

# <span id="page-45-2"></span>**5.2. Visualización de problemas desde el teclado integrado**

- 1. Mueva su mano sobre iotega para iluminar el teclado.
- 2. Pulse [\*][2].
- 3. Ingrese su código de acceso si es necesario. El LED de problemas del teclado parpadea si se necesita un código de acceso para visualizar los problemas. Si ingresa un código de acceso válido, se silencia el pitido de problema.
- 4. El teclado mostrará los problemas de nivel superior presentes en el sistema iluminando los números en el teclado. Consulte la siguiente tabla para conocer el significado de cada código de problema. Cuando en la pantalla de problemas de nivel superior, el LED de problemas parpadeará una vez, haga una pausa y luego repita.
- 5. Si hay más detalles sobre el problema, la tecla \* se iluminará. Pulse cualquier número iluminado para mostrar los problemas del segundo nivel.
- 6. El teclado mostrará un segundo nivel de detalle para el código de problema seleccionado en el paso 5, iluminando los números en el teclado. Consulte la siguiente tabla para conocer el significado de cada código de problema. Si en la pantalla de problemas del segundo nivel, el LED de problemas parpadeará dos veces, haga una pausa y luego repita.
- 7. Si hay más detalles sobre el problema, la tecla \* se iluminará. Pulse cualquier número iluminado para mostrar el detalle de problemas del tercer nivel.
- 8. El teclado mostrará el número de dispositivo con la condición de problema. Si más de un dispositivo tiene este problema al mismo tiempo, el teclado cambiará a través de todos los dispositivos con el problema. Cuando en la pantalla de problemas del tercer nivel, el LED de problema parpadeará tres veces, haga una pausa y luego repita.

**Nota:** Si pulsa la tecla #, volverá al nivel anterior de detalles de problemas. Mientras visualiza el nivel superior de problemas, pulse la tecla # para salir del menú de problemas.

#### **Resumen de problemas**

- Problema [01] Problemas del sistema
- Problema [02] Zona
- Problema [03] Sirena
- Problema [04] Teclado
- Problema [05] Repetidor
- Problema [06] Llave inalámbrica
- Problema [07] Comunicaciones

![](_page_45_Picture_1014.jpeg)

![](_page_46_Picture_311.jpeg)

# Sección 6: Solución de problemas de red

<span id="page-47-0"></span>![](_page_47_Picture_1004.jpeg)

![](_page_48_Picture_353.jpeg)

# **Apéndice 1: Códigos de informes**

<span id="page-49-0"></span>Las tablas siguientes contienen el ID de contacto y los códigos de informes de formato SIA automático.

#### **ID de contacto**

Cada uno de los dígitos indica información específica sobre la señal. Por ejemplo, si la zona 1 es un punto de entrada/salida, el código del evento contiene [34]. La estación central de monitoreo recibiría lo siguiente:

\*ROBO - ENTRADA/SALIDA - 1 donde "1" indica la zona que entró en alarma.

Véase " Códigos de ID de contacto y Alarma de zona SIA/Evento de [restauración"](#page-49-1) en la página 50 para definiciones de código.

#### **Formato SIA - Nivel 2 (Predefinido)**

El formato de comunicación SIA utilizado en este producto sigue las especificaciones de nivel 2 del Estándar de Comunicación Digital SIA de octubre de 1997. Este formato envía el código de cuenta junto con su transmisión de datos. La transmisión se parecerá a lo que sigue en el receptor:

N ri1 BA 01

N = Nuevo evento

ri1 = Identificador de Partición/Área

BA = Alarma de Robo

 $01 = Z$ ona 1

<span id="page-49-1"></span>Un evento de sistema utiliza el identificador de área ri00.

**Códigos de ID de contacto y Alarma de zona SIA/Evento de restauración**

![](_page_49_Picture_1132.jpeg)

#### Apéndice 1: Códigos de informes

![](_page_50_Picture_888.jpeg)

![](_page_51_Picture_789.jpeg)

![](_page_52_Picture_790.jpeg)

**Dirección**

Alarma de pánico por reinicio de alarma/interactivo A/R E(1)2A-0000/ R(1)2A-0000 PA-0000/ PH-0000

![](_page_53_Picture_929.jpeg)

<span id="page-53-0"></span>**Códigos de ID de contacto y alarma de zona SIA/evento de restauración**

(según SIA DCS: 'ID de contacto' 01-1999):

La tabla siguiente define el significado de todos los Códigos de ID de contacto y alarma de zona SIA/evento de restauración.

![](_page_53_Picture_930.jpeg)

![](_page_54_Picture_410.jpeg)

# <span id="page-55-0"></span>**Apéndice 2: Guías para la colocación de detectores de humo y detectores de CO**

La siguiente información es solo para orientación general y se recomienda consultar los códigos y reglamentos contra incendios locales al momento de colocar e instalar alarmas de detección de humo y CO.

### **Detectores de Humo**

Las investigaciones han demostrado que los incendios hostiles en hogares generan humo en mayor o menor grado. Los experimentos en incendios típicos en hogares indican que las cantidades detectables de humo preceden a los niveles detectables de calor en la mayoría de los casos. Por estas razones, las alarmas de detección de humo deberán ser instaladas fuera de cada dormitorio y en cada piso de la casa. La siguiente información es solo para orientación general y se recomienda consultar los códigos y reglamentos contra incendios locales al momento de colocar e instalar alarmas de detección de humo. Se recomienda que se instalen alarmas de detección de humo adicionales a las requeridas para protección mínima. Las áreas adicionales que deberán ser protegidas incluyen: el sótano, las habitaciones, en particular aquellas donde duermen fumadores; comedores; cuartos de calderas y de servicio; y todo pasillo no protegido por las unidades requeridas. En techos lisos, los detectores pueden ser espaciados 9,1 m (30 pies) como guía. Puede que se requiera otro espaciado dependiendo de la altura del techo, el movimiento de aire, la presencia de vigas, techos no aislados, etc. Consulte el Código Nacional de Alarmas de incendios NFPA 72, CAN/ULC-S553-02 u otras normas nacionales apropiadas para las recomendaciones de instalación.

- . No coloque los detectores de humo en la parte superior de techos en cúspide o de dos aguas; las bolsas de aire en estas ubicaciones pueden evitar que la unidad detecte humo.
- <sup>l</sup> Evite áreas con flujo de aire turbulento, tales como cerca de puertas, ventiladores o ventanas. El movimiento rápido de aire alrededor del detector puede evitar que el humo entre en la unidad.
- No coloque los detectores en áreas con mucha humedad.
- No coloque los detectores en áreas donde la temperatura aumente por encima de los  $38^{\circ}$ C (100°F) o caiga por debajo de los 5°C (41°F).

En EE.UU., los detectores de humo deberían instalarse de acuerdo con el Capítulo 29 de NFPA 72, el Código Nacional de Alarmas de fuego: 29.5.1.1.

Donde sea exigido por otras legislaciones, códigos o normas aplicables para un tipo específico de ocupación, las alarmas de humo de estación simple y múltiple aprobadas deberán instalarse de la siguiente manera:

- 1. En todos los dormitorios y las habitaciones de huéspedes.
- 2. Fuera de cada área de descanso de una unidad de vivienda separada, dentro de 6,4 m (21 pies) de cualquier puerta de un dormitorio, con la distancia medida a lo largo de una ruta de desplazamiento.
- 3. En cada nivel de una unidad de vivienda, incluyendo los sótanos.
- 4. En cada nivel de un establecimiento residencial de hospedaje y cuidado (instalación pequeña), incluyendo los sótanos y sin considerar los espacios de techo muy bajo y los áticos no acabados.
- 5. En las zonas de estar de una habitación de huésped.
- 6. En las zonas de estar de un establecimiento residencial de hospedaje y cuidado (instalación pequeña).

![](_page_55_Figure_17.jpeg)

![](_page_55_Figure_18.jpeg)

![](_page_55_Figure_19.jpeg)

![](_page_56_Figure_1.jpeg)

### **Detectores de monóxido de carbono**

El monóxido de carbono es incoloro, inodoro, insípido y muy tóxico. Además se mueve libremente en el aire. Los detectores de CO pueden medir la concentración y hacen sonar una alarma estridente antes de que se alcance un nivel potencialmente dañino. El cuerpo humano es más vulnerable a los efectos del gas de CO durante las horas de sueño; por lo tanto, los detectores de CO deberán colocarse en o tan cerca como sea posible de los dormitorios de la casa. Para máxima protección, una alarma de CO deberá colocarse fuera de los dormitorios principales o en cada nivel de la casa. La Figura 5 indica las ubicaciones sugeridas en la casa.

![](_page_56_Figure_4.jpeg)

Figura 5

NO coloque la alarma de CO en las siguientes áreas:

- Donde la temperatura puede descender por debajo de los -10 $^{\circ}$ C o exceder los 40 $^{\circ}$ C
- Cerca de humos de diluyente de pintura
- Dentro de un radio de 1,5 m (5 pies) de aparatos de flama abierta tales como hornos, estufas y chimeneas
- En corrientes de escape de motores a gas, conductos de aire, conductos de humos o chimeneas
- No lo coloque cerca de tubos de escape de automóviles ya que esto dañara al detector

CONSULTE EL INSTRUCTIVO DE INSTALACIÓN Y OPERACIÓN DEL DETECTOR DE CO PARA INSTRUCCIONES DE SEGURIDAD E INFORMACIÓN DE EMERGENCIA.

### **Auditoría de seguridad contra incendios en el hogar**

Lea esta sección para consultar información importante sobre la seguridad contra incendios. La mayoría de los incendios ocurren en el hogar. Para minimizar este peligro, recomendamos que se realice una auditoría doméstica sobre seguridad contra incendios y que se desarrolle un plan de escape en caso de incendio.

- 1. ¿Están todos los electrodomésticos y las tomas de corriente en condición segura? Compruebe si existen cables pelados, circuitos de iluminación sobrecargados, etc. Si no está seguro sobre la condición de sus electrodomésticos o servicio doméstico, haga que un profesional evalúe estas unidades.
- 2. ¿Están todos los líquidos inflamables bien almacenados en contenedores cerrados y en un área fresca y bien ventilada? Se deberá evitar limpiar con líquidos inflamables.
- 3. ¿Están los materiales que pueden provocar fuegos (p. ej., cerillos) lejos del alcance de los niños?
- 4. ¿Están los hornos y los artefactos que usan combustión de madera instalados correctamente, limpios y en buen estado de funcionamiento? Haga que un profesional evalúe estos aparatos.

### **Plan de escape en caso de incendio**

Con frecuencia hay muy poco tiempo entre la detección de un incendio y el tiempo en que se convierte en mortal. Es muy importante desarrollar y ensayar un plan de escape familiar.

- 1. Todos los miembros de la familia deben participar en el desarrollo del plan de escape.
- 2. Estudie las rutas de escape posibles desde cada ubicación dentro de la casa. Puesto que la mayoría de incendios ocurren durante la noche, preste especial atención a las rutas de escape desde los dormitorios.
- 3. El escape desde un dormitorio debe ser posible sin abrir la puerta interior.

Considere lo siguiente cuando elabore su plan de escape:

- Asegúrese de que todas las puertas y ventanas exteriores puedan abrirse fácilmente. Asegúrese de que no estén selladas con pintura y de que los mecanismos de bloqueo operen sin problemas.
- <sup>l</sup> Si es muy difícil abrir o utilizar la salida para los niños, personas mayores o discapacitados, debe desarrollarse planes para su rescate. Esto incluye asegurarse de que quienes deben realizar el rescate puedan oír inmediatamente la señal de alarma de incendio.
- Si la salida está sobre el nivel del suelo, debe proporcionarse una escalera en caso de incendio aprobada o una cuerda, así como entrenamiento en su uso.
- Las salidas al nivel del suelo deben mantenerse despejadas. Asegúrese de retirar la nieve de las puertas de patios exteriores en el invierno y que los muebles o equipos exteriores no bloqueen las salidas.
- Cada persona deberá conocer el punto de reunión predeterminado donde todos se pueden concentrar (p. ej., al otro lado de la calle o en la casa del vecino). Una vez que todos estén fuera de la casa, llame al Departamento de bomberos.
- Un buen plan pone el énfasis en un escape rápido. No investigue ni intente combatir el incendio ni reúna sus pertenencias ya que esto puede representar una pérdida de tiempo valioso. Una vez afuera, no vuelva a entrar a la casa. Espere a que los bomberos arriben al lugar.
- Redacte el plan de escape en caso de incendio y haga simulacros con frecuencia para que, en caso de emergencia, todos sepan que hacer. Revise el plan según cambien las condiciones, tales como el número de personas en la casa, o si hay cambios en la construcción del edificio.
- <sup>l</sup> Asegúrese de que su sistema de alarma de incendio funcione correctamente mediante pruebas semanales. Si no está seguro sobre la operación del sistema, póngase en contacto con su instalador.
- Le recomendamos que se ponga en contacto con su departamento de bomberos local y que solicite información adicional sobre seguridad contra incendios y planificación de escape. Si es posible, solicite que su oficial local de prevención de incendios lleve a cabo una inspección de seguridad contra incendios en su casa.

# **Apéndice 3: Información reglamentaria**

<span id="page-58-0"></span>Este producto se ha probado y se ha encontrado que cumple con los estándares siguientes:

- UL1023 Unidades de sistema de alarma de robo en el hogar
- UL985 Unidades de sistema de advertencia de fuego en el hogar
- <sup>l</sup> ULC-S545-02 Unidades de control residenciales de sistema de advertencia de fuego
- ORD-C1023-1974 Unidades de sistema de alarma de robo en el hogar

Este producto también se ha probado y se ha encontrado que cumple con la norma de paneles de control ANSI/SIA CP-01- 2014 – Funciones para la reducción de falsas alarmas.

Este producto está homologado por UL/ULC en las categorías siguientes:

- UTOU/UTOUC Unidades de control y accesorios, Tipo de sistema de hogar
- NBSX/NBSXC Unidades de sistema de alarma de robo en el hogar
- <sup>l</sup> Paneles de control AMTB, Reducción de falsa alarma SIA

El producto se etiqueta con las marcas UL y ULC junto con la declaración de conformidad de SIA CP-01 (también clasificado de acuerdo con la norma SIA-CP-01) como prueba de cumplimiento con las normas antes mencionadas. Para más información sobre los listados de este producto, consulte también las guías de listados oficiales publicadas en el sitio web de UL (www.ul.com) en la sección de Certificaciones.

Instalaciones residenciales de fuego y robo UL/ULC:

Para instalaciones de ULC, consulte la norma para la instalación de sistemas residenciales de alerta de fuego, CAN/ULC-S540.

- <sup>l</sup> Utilice al menos un detector de humos PG9916 o PG9926 para instalaciones de incendio (consulte el Portal del instalador > Configuración del panel > Zonas > Agregar dispositivo (Ingrese el número de serie del dispositivo o Registro automático) > Tipo > Incendio estándar)
- <sup>l</sup> El retardo de entrada no excederá de 60 segundos (consulte el Portal del instalador > Ajustes del panel > Configuración del panel > Configuración de la partición > Retardo de entrada 1)
- <sup>l</sup> El retardo de salida no excederá de 120 segundos (consulte el Portal del instalador > Ajustes del panel > Configuración del panel > Configuración de la partición > Retardo de salida)
- <sup>l</sup> El tiempo de espera mínimo de la sirena es de 4 minutos (consulte el Portal del instalador > Ajustes del panel > Configuración del panel > Configuración del sistema > Tiempo de espera de la alarma de robo)

**Nota:** Para instalaciones residenciales de fuego ULC el tiempo de espera mínimo de la sirena es de 5 minutos

- <sup>l</sup> Deberá habilitarse la señal de fuego temporal de tres (preprogramado ENCENDIDO)
- <sup>l</sup> Deberá habilitarse el sonido de sirena de armar/desarmar al utilizar la llave inalámbrica PG9929, PG9939 o PG9949 consulte el Portal del instalador > Ajustes del panel > Configuración del panel > Configuración del sistema > Armado local deberá estar ENCENDIDO)
- <sup>l</sup> Se requiere un código para anulación (consulte el Portal del instalador > Ajustes del panel > Configuración del panel > Configuración del sistema > Se requiere un código de acceso para anulación)
- <sup>l</sup> Deberán habilitarse los pitidos de problemas (consulte el Portal del instalador > Ajustes del panel > Configuración del panel > Configuración del sistema > Silencio automático de los pitidos de problemas)

**Nota:** Este producto está programado para realizar 5 intentos de comunicación de un evento a la estación de monitoreo. Si no puede hacerlo, se genera un problema de Fallo de Comunicación (FTC).

- <sup>l</sup> El ciclo de transmisión de prueba será fijado para la transmisión mensual (consulte el Portal del instalador > Ajustes del panel > Configuración del panel > Configuración de las comunicaciones > Ciclo de transmisión de prueba de Ethernet y Ciclo de transmisión de prueba celular)
- Para instalaciones UL, se deberá utilizar 2 repetidores (modelo PG9920) para el enrutamiento adecuado de la señal.

**Nota:** Para instalaciones residenciales ULC, se deberá establecer la transmisión de prueba diaria

- <sup>l</sup> Deberá habilitarse la ventana de supervisión inalámbrica (consulte el Portal del instalador > Detalles de la cuenta > Configuración del panel > Supervisión de Ethernet, Supervisión celular)
- La ventana de supervisión inalámbrica deberá estar fijada a 4 horas para instalaciones de fuego (consulte el Portal del instalador > Ajustes del panel > Configuración del panel > Configuración de las comunicaciones > Supervisión de Ethernet, Supervisión celular)
- La ventana de supervisión inalámbrica deberá estar fijada a 24 horas para instalaciones de robo solamente (consulte el Portal del instalador > Ajustes del panel > Configuración del panel > Configuración de las comunicaciones > Supervisión de Ethernet, Supervisión celular
- <sup>l</sup> Deberá habilitarse la detección de interferencia de RF (consulte el Portal del instalador > Ajustes del panel > Configuración del panel > Configuración del sistema > Detección e informes de interferencia de RF)
- Las sirenas estarán activas durante el audio bidireccional (consulte el Portal del instalador > Ajustes del panel > Configuración del panel > Configuración del sistema > Control de la sirena inalámbrica)
- <sup>l</sup> Nuevas alarmas desconectan el audio bidireccional (consulte el Portal del instalador > Ajustes del panel > Configuración del panel > Configuración del sistema > Nuevas alarmas desconectan el audio bidireccional para 2G)
- <sup>l</sup> Cuando la función de audio bidireccional está habilitada (consulte el Portal del instalador > Ajustes del panel > Zonas> Audio bidireccional). Asegúrese de que la opción Nuevas alarmas no desconectan el audio bidireccional esté APAGADA y de que la sirena inalámbrica durante el audio bidireccional esté ENCENDIDA.

#### **Programación**

Deberán implementarse las notas en las secciones de programación que describen las configuraciones del sistema para instalaciones homologadas por UL/ULC.

#### **Localización de la sirena**

El dispositivo de sonido de la alarma (sirena) estará ubicado donde pueda ser oído por la persona que opera el sistema de seguridad durante el ciclo diario de armado y desarmado.

#### **Usuarios ocasionales**

El instalador debe advertir a los usuarios de no brindar información del sistema (como códigos, métodos de anulación, etc.) a usuarios ocasionales (niñeras o personal de servicio).

#### **Información de usuario**

El instalador debe aconsejar a los usuarios y anotar en el manual del usuario:

- El nombre de la empresa de servicio y el número de teléfono
- La hora de salida programada
- La hora de entrada programada
- Probar el sistema semanalmente

### **Declaraciones de agencias reguladoras**

#### **DECLARACIÓN DE MODIFICACIÓN DE LA FCC**

Los Controles de Seguridad Digital no han aprobado ningún cambio o modificación a este dispositivo por parte del usuario. Cualquier cambio o modificación puede anular la autoridad del usuario para utilizar este equipo.

Digital Security Controls n'approuve aucune modification apportée à l'appareil par l'utilisateur, quelle qu'en soit la nature. Tout changement ou modification peuvent annuler le droit d'utilisation de l'appareil par l'utilisateur.

#### **DECLARACIÓN DE INTERFERENCIA DE ISED DE CANADÁ**

Este dispositivo cumple con la Sección 15 del Reglamento de la FCC y los estándares RSS exentos de licencia de ISED de Canadá. La operación está sujeta a las siguientes dos condiciones: (1) este dispositivo no puede provocar interferencia, y (2) este dispositivo no debe aceptar ninguna interferencia que pueda provocar una operación no deseada del dispositivo.

Le présent appareil est conforme aux CNR d'ISED Canada applicables aux appareils radio exempts de licence. L'exploitation est autorisée aux deux conditions suivantes : (1) l'appareil ne doit pas produire de brouillage, et (2) l'utilisateur de l'appareil doit accepter tout brouillage radioélectrique subi, même si le brouillage est susceptible d'en compromettre le fonctionnement.

#### **AVISO DEL DISPOSITIVO DIGITAL DE CLASE B DE LA FCC**

Este equipo ha sido probado y cumple con los límites para un dispositivo digital de Clase B, de acuerdo con la Sección 15 del Reglamento de la FCC. Estos límites están diseñados para proporcionar una protección razonable contra la interferencia dañina en una instalación residencial. El uso de este equipo puede generar e irradiar energía de radiofrecuencia y, si no se instala y utiliza de acuerdo con las instrucciones, puede causar interferencia perjudicial para las comunicaciones de radio. No obstante, no hay garantía de que no ocurra interferencia en una instalación en particular. Si este equipo genera una interferencia dañina a la recepción de radio y televisión, lo que se puede determinar al apagar y encender el equipo, se recomienda al usuario intentar corregir la interferencia llevando a cabo una o más de las siguientes medidas:

- Reoriente la antena de recepción.
- Aumente la separación entre el equipo y el receptor.
- Conecte el equipo a una toma de corriente en un circuito diferente al que el receptor está conectado.
- Consulte al distribuidor o técnico de radio/televisión experimentado para obtener asistencia.

CAN ICES-3 (B) / NMB-3 (B)

Este dispositivo digital de clase B cumple con las normas canadienses ICES-003. Cet appareil numérique de classe B est conforme à la norme canadienne ICES-003.

La referencia al WS900-xx indicada en este manual es aplicable a los siguientes números de modelos: WS900-19 y WS900-29.

FCC ID:F5316WS90019 FCC ID:F5316WS900-29 IC: 160A-WS90019 IC: 160A-WS90029 **AVISO INALÁMBRICO DE LA FCC/ISED DE CANADÁ**

Este equipo cumple con los límites de exposición a la radiación de la FCC e ISED de Canadá establecidos para un entorno no controlado. La antena deberá ser instalada y operada con una distancia mínima de 20 m entre el radiador y su

cuerpo.

La ganancia de la antena debe ser de menos de:

![](_page_60_Picture_730.jpeg)

Este transmisor puede colocarse o funcionar en conjunto con cualquier otra antena o transmisor.

La referencia al comunicador celular xx7090 indicada en este manual es aplicable a los siguientes números de modelos: 3G7090 y LT7090.

FCC ID:F53163G7090 FCC ID:F5316LT7090 IC: 160A-3G7090 IC: 160A-LT7090

ADVERTENCIA: Debe mantenerse una distancia de separación mínima de 20 cm entre la antena de este dispositivo y las personas durante el fun**cionamiento del dispositivo para satisfacer los requisitos de exposición a RF de la FCC.**

Validación NIST del algoritmo de cifrado AES128 certificado No. 4053

#### **ETIQUETA DE LA FCC/IC**

El transmisor modular 3G7090 o LT7090 está etiquetado con su propia clave de identificación de la FCC y número de IC. Cuando el módulo se instala dentro del dispositivo host WS900-19 o WS900- 29 y el número de identificación de la FCC/IC no es visible, el dispositivo host mostrará la etiqueta proporcionada refiriéndose al número de identificación de la FCC/IC del módulo adjunto. Esta etiqueta se envía junto con el módulo y es responsabilidad del integrador aplicarla en la parte exterior de la caja como se muestra en la siguiente figura.

### **Instalaciones de reducción de falsas alarmas SIA: Referencia rápida**

#### **Precaución**

La función de Verificación de Alarma de Incendio (Zona de Incendio Autoverificado) es compatible con el Detector de Humo Inalámbrico DSC, Modelo PGx916 y PGx926. El retardo de la alarma de incendio es de 40 s. **Notas:**

La programación en la instalación puede estar subordinada a otros requisitos de UL para la aplicación prevista. Los cruces de zona tienen la capacidad de proteger individualmente el área prevista (por ej., detectores de movimiento que se traslapan).

No se recomienda el cruce de zona para instalaciones de seguridad de línea ni se debe implementar en zonas de salida/entrada.

Hay un retardo de comunicación de 30 segundos en este panel de control. Puede ser eliminado o aumentado hasta 45 segundos según la opción del usuario final consultando con el instalador.

El sistema de seguridad deberá estar instalado con el dispositivo sonoro activado y el comunicador habilitado para la transmisión usando el formato SIA o CID.

![](_page_61_Picture_1105.jpeg)

![](_page_62_Picture_764.jpeg)

![](_page_62_Picture_765.jpeg)

Para instalaciones en confomidad con SIA CP-01, la configuración mínima necesaria es:

1) Panel de control: Modelo WS900-29, WS900-19

2) Anunciadores de progreso: Modelo WS900-29, WS900-19, PG9901, PG9911

3) Transmisión fuera de las instalaciones: Modelo WS900-29, WS900-19

Este modo se utiliza para probar la funcionalidad apropiada de cada zona en el sistema.

5) Detector de humo: Modelo PG9926, PG9916

6) Dispositivo de armado: Modelo WS900-29, WS900-19, PG9929, PG9939, PG9949

# <span id="page-63-0"></span>**Apéndice 4: Garantía Limitada**

Digital Security Controls Ltd. garantiza al comprador original que por un periodo de doce meses desde la fecha de compra, el producto estará libre de defectos materiales y mano de obra bajo uso normal. Durante el periodo de la garantía, Digital Security Controls Ltd., decide sí o no, reparará o reemplazará cualquier producto defectuoso devolviendo el producto a su fábrica, sin costo por mano de obra y materiales. Cualquier repuesto o pieza reparada está garantizada por el resto de la garantía original o noventa (90) días, lo que ocurra primero. El propietario original debe notificar puntualmente a Digital Security Controls Ltd. por escrito que hay un defecto en material o mano de obra, tal aviso escrito debe ser recibido en todo evento antes de la expiración del periodo de la garantía. No hay absolutamente ningún tipo de garantía sobre software y todos los productos de software son vendidos como una licencia de usuario bajo los términos del contrato de licencia del software incluido con el producto. El comprador asume toda responsabilidad por la apropiada selección, instalación, operación y mantenimiento de cualquier producto comprado a DSC. La garantía de los productos hechos a medida alcanza solamente a aquellos productos que no funcionen al momento de la entrega. En tales casos, DSC puede reemplazarlos o acreditarlos, a opción de DSC.

#### **Garantía Internacional**

La garantía para los clientes internacionales es la misma que para cualquier cliente de Canadá y los Estados Unidos, con la excepción que Digital Security Controls Ltd. no será responsable por cualquier costo aduanero, impuestos o VAT que puedan ser aplicados.

#### **Procedimiento de la Garantía**

Para obtener el servicio con esta garantía, por favor devuelva el (los) artículo (s) en cuestión, al punto de compra. Todos los distribuidores autorizados tienen un programa de garantía. Cualquiera que esté regresando los productos a Digital Security Controls Ltd., debe primero obtener un número de autorización. Digital Security Controls Ltd., no aceptará ningún cargamento sin un número de autorización primero.

#### **Condiciones para Cancelar la Garantía**

Esta garantía se aplica solamente a defectos en partes y en mano de obra concerniente al uso normal. Esta no cubre:

- $\bullet$  daños incurridos en el manejo de envío o cargamento;
- <sup>l</sup> daños causados por desastres tales como incendio, inundación, vientos, terremotos o rayos eléctricos;
- daños debido a causas más allá del control de Digital Security Controls Ltd., tales como excesivo voltaje, choque mecánico o daño por agua;
- <sup>l</sup> daños causados por acoplamientos no autorizados, alteraciones, modificaciones u objetos extraños:
- daños causados por periféricos (al menos que los periféricos fueron suministrados por Digital Security Controls Ltd.);
- <sup>l</sup> defectos causados por falla en al suministro un ambiente apropiado para la instalación de los productos;
- daños causados por el uso de productos, para propósitos diferentes, para los cuales fueron designados;
- <sup>l</sup> daño por mantenimiento no apropiado;
- daño ocasionado por otros abusos, mal manejo o una aplicación no apropiada de los productos.

#### **Ítems no cubiertos por la Garantía**

Además de los ítems que cancelan la Garantía, los siguientes ítems no serán cubiertos por la Garantía: (i) costo de flete hasta el centro de reparación; (ii) los productos que no sean identificados con la etiqueta de producto de DSC y su número de lote o número de serie; (iii) los productos que hayan sido desensamblados o reparados de manera tal que afecten adversamente el funcionamiento o no permitan la adecuada inspección o pruebas para verificar cualquier reclamo de garantía. Las tarjetas o etiquetas de acceso devueltas para su reemplazo bajo la garantía, serán acreditadas o reemplazadas a opción de DSC. Los productos no cubiertos por la presente garantía, o de otra manera fuera de la garantía debido al transcurso del tiempo, mal uso o daño, serán evaluados y se proveerá una estimación para la reparación. No se realizará ningún trabajo de reparación hasta que una orden de compra válida enviada por el Cliente sea recibida y un número de Autorización de Mercadería Devuelta (RMA) sea emitido por el Servicio al Cliente de DSC.

La responsabilidad de Digital Security Controls Ltd., en la falla para reparar el producto bajo esta garantía después de un número razonable de intentos será

limitada a un reemplazo del producto, como recurso exclusivo en caso de incumplimiento de la garantía. Bajo ninguna circunstancia Digital Security Controls Ltd., debe ser responsable por cualquier daño especial, incidental o consecuente basado en el incumplimiento de la garantía, incumplimiento del contrato, negligencia, responsabilidad estricta o cualquier otra teoría legal. Tales daños incluyen, pero no se limitan a, pérdida de beneficios, pérdida del producto de software o cualquier equipo asociado, coste de capital, coste de sustitución o reemplazo del equipo, instalaciones o servicios, tiempo de inactividad, tiempo del comprador, reclamaciones de terceros , incluyendo clientes, y daños a la propiedad. Las leyes de algunas jurisdicciones limitan o no permiten la renuncia de daños consecuentes. Si las leyes de dicha jurisdicción son aplicables sobre cualquier reclamo por o en contra de DSC, las limitaciones y renuncias aquí contenidas serán las de mayor alcance permitido por la ley. Algunos estados no permiten la exclusión o limitación de daños incidentales o consecuentes, en tal caso lo mencionado anteriormente puede no ser aplicable para usted.

#### **Renuncia de Garantías**

Esta garantía contiene la garantía total y deberá sustituir a cualquiera y toda garantía, explícita o implícita, (incluyendo todas las garantías implícitas de comerciabilidad o adaptabilidad para un propósito en particular) y de otras obligaciones o responsabilidades por parte de Digital Security Controls. Digital Security Controls tampoco asume la responsabilidad ni autoriza a cualquier otra persona que pretenda actuar en su representación para modificar o cambiar esta garantía, ni que asuma en su nombre alguna otra garantía o responsabilidad concerniente a este producto.

Esta renuncia de garantía y garantía limitada son regidas por el gobierno y las leyes de la provincia de Ontario, Canadá.

Digital Security Controls Ltd., recomienda que todo el sistema sea completamente probado en forma regular. Sin embargo, a pesar de las pruebas frecuentes, y debido a, pero no limitado a, sabotaje criminal o interrupción eléctrica, es posible que este producto no funcione según lo esperado.

#### **Reparaciones Fuera de la Garantía**

Digital Security Controls Ltd., en su opción reemplazará o reparará los productos por fuera de la garantía que sean devueltos a su fábrica de acuerdo a las siguientes condiciones. Cualquiera que esté regresando los productos a Digital Security Controls Ltd., debe primero obtener un número de autorización. Digital Security Controls Ltd., no aceptará ningún cargamento sin un número de autorización primero.

Los productos que Digital Security Controls Ltd., determine que son reparables serán reparados y regresados. Un cargo fijo que Digital Security Controls Ltd., ha predeterminado y el cual será revisado de tiempo en tiempo, se exige por cada unidad reparada.

Los productos que Digital Security Controls, determine que no son reparables serán reemplazados por el producto más equivalente disponible en ese momento. El precio actual en el mercado del producto de reemplazo se cobrará por cada unidad que se reemplace.

# **Apéndice 5: EULA**

<span id="page-64-0"></span>IMPORTANTE LEA ATENTAMENTE: el Software DSC comprado con o sin Productos y Componentes tiene marca registrada y es adquirido bajo los siguientes términos de licencia:

Este Acuerdo de Licencia de Usuario Final (End-User License Agreement – "EULA") es un acuerdo legal entre Usted (la compañía, individuo o entidad que ha adquirido el Software y cualquier Hardware relacionado) y Digital Security Controls, una división de Tyco Safety Products Canada Ltd. ("DSC"), el fabricante de los sistemas de seguridad integrados y programador del software y de todos los productos o componentes relacionados ("HARDWARE") que usted ha adquirido. Si el producto de software DSC ("PRODUCTO DE SOFTWARE" o "SOFTWARE") necesita estar acompañado de HARDWARE y NO está acompañado de nuevo HARDWARE, usted no puede usar, copiar ni instalar el PRODUCTO DE SOFTWARE. El PRODUCTO DE SOFTWARE incluye software y puede incluir medios asociados, materiales impresos y documentación "en línea" o electrónica.

Cualquier software provisto con el PRODUCTO DE SOFTWARE que esté asociado a un acuerdo de licencia de usuario final separado es licenciado a Usted bajo los términos de ese acuerdo de licencia.

Al instalar, copiar, realizar la descarga, almacenar, acceder o, de otro modo, usar el PRODUCTO DE SOFTWARE, Usted se somete incondicionalmente a los límites de los términos de este EULA, incluso si este EULA es una modificación de cualquier acuerdo o contrato previo. Si no está de acuerdo con los términos de este EULA, DSC no podrá licenciarle el PRODUCTO DE SOFTWARE y Usted no tendrá el derecho de usarlo.

#### **LICENCIA DE PRODUCTO DE SOFTWARE**

El PRODUCTO DE SOFTWARE está protegido por leyes de derecho de autor y acuerdos de derecho de autor, así como otros tratados y leyes de propiedad intelectual. El PRODUCTO DE SOFTWARE es licenciado, no vendido.

**1. CONCESIÓN DE LICENCIA. Este EULA le concede los siguientes derechos:**

**Instalación y uso del software –** Para cada licencia que Usted adquiere, Usted puede instalar tan sólo una copia del PRODUCTO DE SOFTWARE.

**Almacenamiento/Uso en red –** El PRODUCTO DE SOFTWARE no puede ser instalado, accedido, mostrado, ejecutado, compartido o usado al mismo tiempo desde diferentes ordenadores, incluyendo una estación de trabajo, terminal u otro dispositivo electrónico ("Dispositivo"). En otras palabras, si Usted tiene varias estaciones de trabajo, Usted tendrá que adquirir una licencia para cada estación de trabajo donde usará el SOFTWARE.

**Copia de seguridad –** Usted puede tener copias de seguridad del PRODUCTO DE SOFTWARE, pero sólo puede tener una copia por licencia instalada en un momento determinado. Usted puede usar la copia de seguridad solamente para propósitos de archivo. Excepto del modo en que está expresamente previsto en este EULA, Usted no puede hacer copias del PRODUCTO DE SOFTWARE de otro modo, incluyendo los materiales impresos que acompañan al SOFTWARE.

2. DESCRIPCIÓN DE OTROS DERECHOS Y LIMITACIONES

**Limitaciones en Ingeniería Reversa, Descompilación y Desmontado –** Usted no puede realizar ingeniería reversa, descompilar o desmontar el PRODUCTO DE SOFTWARE, excepto y solamente en la medida en que dicha actividad esté expresamente permitida por la ley aplicable, no obstante esta limitación. Usted no puede realizar cambios ni modificaciones al Software, sin el permiso escrito de un oficial de DSC. Usted no puede eliminar avisos de propiedad, marcas o etiquetas del Producto de Software. Usted deberá establecer medidas razonables que aseguren el cumplimiento de los términos y condiciones de este EULA.

**Separación de los Componentes –** El PRODUCTO DE SOFTWARE se licencia como un producto único. Sus partes componentes no pueden ser separadas para el uso en más de una unidad de HARDWARE.

**PRODUCTO ÚNICO INTEGRADO –** Si usted adquirió este SOFTWARE con HARDWARE, entonces el PRODUCTO DE SOFTWARE está licenciado con el HARDWARE como un producto único integrado. En este caso, el PRODUCTO DE SOFTWARE puede ser usado solamente con el HARDWARE, tal y como se establece más adelante en este EULA.

**Alquiler –** Usted no puede alquilar, prestar o arrendar el PRODUCTO DE SOFTWARE. No puede disponibilizarlo a terceros ni colgarlo en un servidor o una página web.

**Transferencia de Producto de Software –** Usted puede transferir todos sus derechos bajo este EULA sólo como parte de una venta permanente o transferencia del HARDWARE, desde que Usted no retenga copias y transfiera todo el PRODUCTO DE SOFTWARE (incluyendo todas las partes componentes, los materiales impresos y mediáticos y cualquier actualización y este EULA) y desde que el receptor esté conforme con los términos de este EULA. Si el PRODUCTO DE SOFTWARE es una actualización, cualquier transferencia debe incluir también todas las versiones previas del PRODUCTO DE SOFTWARE.

**Término –** Sin prejuicio de cualesquiera otros derechos, DSC puede terminar este EULA si Usted no cumple con los términos y condiciones de este EULA. En tal caso, usted debe destruir todas las copias del PRODUCTO DE SOFTWARE y todas sus partes componentes.

**Marcas registradas –** Este EULA no le concede ningún derecho conectado con ninguna de las marcas registradas de DSC o de sus proveedores.

#### **3. DERECHOS DE AUTOR**

Todos los derechos de título y propiedad intelectual en este y relativos a este PRODUCTO DE SOFTWARE (incluyendo, pero no limitándose a todas las imágenes, fotografías y textos incorporados al PRODUCTO DE SOFTWARE), los materiales impresos que acompañan, y todas las copias del PRODUCTO DE SOFTWARE, son propiedad de DSC o de sus proveedores. Usted no puede copiar los materiales impresos que acompañan al PRODUCTO DE SOFTWARE. Todos los títulos y derechos de propiedad intelectual en y relativos al contenido que pueden ser accedidos a través del uso del PRODUCTO DE SOFTWARE son de propiedad de su respectivo propietario de contenido y pueden estar protegidos por derechos de autor u otros tratados y leyes de propiedad intelectual. Este EULA no le concede ningún derecho de usar tal contenido. Todos los derechos no expresamente concedidos por este EULA están reservados a DSC y sus proveedores.

RESTRICCIONES DE EXPORTACIÓN – Usted se compromete a no exportar ni reexportar el PRODUCTO DE SOFTWARE a ningún país, persona o entidad sujeta a las restricciones de exportación de Canadá.

ELECCIÓN DE LEY – Este Acuerdo de Licencia de Software se rige por las leyes de la Provincia de Ontario, Canadá.

ARBITRAJE – Todas las disputas que surjan con relación a este Acuerdo estarán determinadas por medio del arbitraje final y vinculante, de acuerdo con la Ley de Arbitraje, y las partes acuerdan someterse a la decisión del árbitro. El lugar del arbitraje será Toronto, Canadá, y el idioma del arbitraje será el inglés.

#### **GARANTÍA LIMITADA**

**SIN GARANTÍA –** DSC provee el SOFTWARE "tal como es", sin garantía. DSC NO GARANTIZA QUE EL SOFTWARE SATISFARÁ SUS NECESIDADES O QUE TAL OPERACIÓN DEL SOFTWARE SERÁ ININTERRUMPIDA O LIBRE DE ERRORES.

**CAMBIOS EN EL ENTORNO OPERATIVO –** DSC no se responsabilizará de problemas causados por cambios en las características operativas del HARDWARE, o de problemas en la interacción del PRODUCTO DE SOFTWARE con SOFTWARE que no sea de DSC o con PRODUCTOS DE **HARDWARE** 

**LIMITACIÓN DE RESPONSABILIDAD, CUOTA DE RIESGO DE LA GARANTÍA –** EN CUALQUIER CASO, SI ALGUNA LEY IMPLICA GARANTÍAS O CONDICIONES NO ESTABLECIDAS EN ESTE ACUERDO DE LICENCIA, TODA LA RESPONSABILIDAD DE DSC BAJO CUALQUIER DISPOSICIÓN DE ESTE ACUERDO DE LICENCIA SE LIMITARÁ A LA MAYOR CANTIDAD YA PAGADA POR USTED PARA LICENCIAR EL PRODUCTO DE SOFTWARE Y CINCO DÓLARES CANADIENSES (CAD\$5,00). DEBIDO A QUE ALGUNAS JURISDICCIONES NO ACEPTAN LA EXCLUSIÓN O LIMITACIÓN DE LA RESPONSABILIDAD PARA DAÑOS CONSECUENTES O INCIDENTALES, LAS LIMITACIONES CITADAS PUEDEN NO APLICARSE A USTED.

**EXENCIÓN DE LAS GARANTÍAS –** ESTA GARANTÍA CONTIENE LA GARANTÍA COMPLETA Y ES VÁLIDA, EN LUGAR DE CUALQUIER OTRA GARANTÍA, YA EXPRESA O IMPLÍCITA (INCLUYENDO TODAS LAS GARANTÍAS IMPLÍCITAS DE MERCANTIBILIDAD O APTITUD PARA UN PROPÓSITO DETERMINADO) Y DE TODAS LAS OBLIGACIONES O RESPONSABILIDADES POR PARTE DE DSC. DSC NO CONCEDE OTRAS GARANTÍAS. DSC TAMPOCO ASUME NI AUTORIZA A NINGUNA OTRA PERSONA QUE PRETENDA ACTUAR EN SU NOMBRE PARA MODIFICAR O CAMBIAR ESTA GARANTÍA NI PARA ASUMIR PARA ELLA NINGUNA OTRA GARANTÍA O RESPONSABILIDAD RELATIVA A ESTE PRODUCTO DE SOFTWARE.

**REPARACIÓN EXCLUSIVA Y LIMITACIÓN DE GARANTÍA –** BAJO NINGUNA CIRCUNSTANCIA DSC SERÁ RESPONSABLE DE CUALQUIER DAÑO ESPECIAL, IMPREVISTO O CONSECUENTE O DAÑOS INDIRECTOS BASADOS EN INFRACCIÓN DE LA GARANTÍA, INFRACCIÓN DEL CONTRATO, NEGLIGENCIA, RESPONSABILIDAD ESTRICTA O CUALQUIER OTRA TEORÍA LEGAL. TALES DAÑOS INCLUYEN, PERO NO SE LIMITAN A, PÉRDIDA DE BENEFICIOS, PÉRDIDA DEL PRODUCTO DE SOFTWARE O CUALQUIER EQUIPO ASOCIADO, COSTE DE CAPITAL, COSTE DE SUSTITUCIÓN O REEMPLAZO DEL EQUIPO, INSTALACIONES O SERVICIOS, TIEMPO DE INACTIVIDAD, TIEMPO DEL COMPRADOR, RECLAMACIONES DE TERCEROS, INCLUYENDO CLIENTES, Y DAÑOS A LA PROPIEDAD.

DSC recomienda que se pruebe todo el sistema completamente de modo regular. Sin embargo, a pesar de las pruebas frecuentes, y debido a, pero no limitado a, manipulación criminal o interrupción eléctrica, es posible que este Producto de Software falle con relación al desempeño esperado.

#### **ADVERTENCIA: Instalador lea cuidadosamente**

#### **Nota para los Instaladores**

Las Advertencias en esta página contienen información vital. Como el único individuo en contacto con los usuarios del sistema, es su responsabilidad informar sobre cada artículo en esta advertencia a los usuarios de este sistema.

#### **Fallas del Sistema**

El sistema ha sido cuidadosamente diseñado para ser tan efectivo como sea posible. Hay circunstancias, sin embargo, incluyendo incendio, robo u otro tipo de emergencias donde no podrá proveer protección. Cualquier sistema de alarma de cualquier tipo puede ser comprometido deliberadamente o puede fallar al operar como se espera por una cantidad de razones. Algunas pero no todas pueden ser:

#### **Acceso por Intrusos**

Los intrusos pueden entrar a través de un punto de acceso no protegido, burlar un dispositivo de sensor, evadir detección moviéndose a través de un área de cubrimiento insuficiente, desconectar un dispositivo de advertencia, o interferir o evitar la operación correcta del sistema.

#### **Falla de un Componente**

A pesar que todos los esfuerzos que se han realizado para hacer que el sistema sea lo más confiable, el sistema puede fallar en su función como se ha diseñado debido a la falla de un componente.

#### **Compromiso de los Dispositivos de Frecuencia de Radio (Inalámbricos)**

Las señales no podrán alcanzar el receptor bajo todas las circunstancias las cuales incluyen objetos metálicos colocados en o cerca del camino del radio o interferencia deliberada y otra interferencia de señal de radio inadvertida.

#### **Conocimiento Criminal**

Este sistema contiene características de seguridad las cuales fueron conocidas para ser efectivas en el momento de la fabricación. Es posible que personas con intenciones criminales desarrollen técnicas las cuales reducen la efectividad de estas características. Es muy importante que el sistema de seguridad se revise periódicamente, para asegurar que sus características permanezcan efectivas y que sean actualizadas o reemplazadas si se ha encontrado que no proporcionan la protección esperada.

#### **Falla en Baterías Reemplazables**

Los transmisores inalámbricos de este sistema han sido diseñados para proporcionar años de duración de la batería bajo condiciones normales. La esperada vida de duración de la batería, es una función del ambiente, el uso y el tipo del dispositivo. Las condiciones ambientales tales como la exagerada humedad, altas o bajas temperaturas, o cantidades de oscilaciones de temperaturas pueden reducir la duración de la batería. Mientras que cada dispositivo de transmisión tenga un monitor de batería bajo el cual identifica cuando la batería necesita ser reemplazada, este monitor puede fallar al operar como es debido. Pruebas y mantenimiento regulares mantendrán el sistema en buenas condiciones de funcionamiento.

#### **Instalación Inadecuada**

Un sistema de seguridad debe ser instalado correctamente para proporcionar una adecuada protección. Cada instalación debe ser evaluada por un profesional de seguridad, para asegurar que todos los puntos y las áreas de acceso están cubiertas. Cerraduras y enganches en ventanas y puertas deben estar seguras y operar como está diseñado. Ventanas, puertas, paredes, cielo rasos y otros materiales del local deben poseer suficiente fuerza y construcción para proporcionar el nivel de protección esperado. Una reevaluación se debe realizar durante y después de cualquier actividad de construcción. Una evaluación por el departamento de policía o bomberos es muy recomendable si este servicio está disponible.

#### **Prueba Incorrecta**

La mayoría de los problemas que evitan que un sistema de alarma falle en operar como es debido puede ser encontrada por medio de pruebas y mantenimiento regular. Todo el sistema debe ser probado semanalmente e inmediatamente después de una intrusión, un intento de intrusión, incendio, tormenta, terremoto, accidente o cualquier clase de actividad de construcción dentro o fuera de la premisa. La prueba debe incluir todos los dispositivos de sensor, teclados,

consolas, dispositivos para indicar alarmas y otros dispositivos operacionales que sean parte del sistema.

#### **Tiempo Insuficiente**

Pueden existir circunstancias cuando el sistema funcione como está diseñado, y aún los ocupantes no serán protegidos de emergencias debido a su inhabilidad de responder a las advertencias en cuestión de tiempo. Si el sistema es supervisado, la respuesta puede no ocurrir a tiempo para proteger a los ocupantes o sus pertenencias.

#### **Detectores de Movimiento**

Los detectores de movimiento solamente pueden detectar movimiento dentro de las áreas designadas como se muestra en las respectivas instrucciones de instalación. Los detectores de movimiento no pueden discriminar entre intrusos y los que habitan el local o residencia. Los detectores de movimiento no proporcionan un área de protección volumétrica. Estos poseen múltiples rayos de detección y el movimiento solamente puede ser detectado en áreas no obstruidas que están cubiertas por estos rayos. Ellos no pueden detectar movimiento que ocurre detrás de las paredes, cielo rasos, pisos, puertas cerradas, separaciones de vidrio, puertas o ventanas de vidrio. Cualquier clase de sabotaje ya sea intencional o sin intención tales como encubrimiento, pintando o regando cualquier tipo de material en los lentes, espejos, ventanas o cualquier otra parte del sistema de detección perjudicará su correcta operación.

Los detectores de movimiento pasivos infrarrojos operan detectando cambios en la temperatura. Sin embargo su efectividad puede ser reducida cuando la temperatura del ambiente aumenta o disminuye de la temperatura del cuerpo o si hay orígenes intencionales o sin intención de calor en o cerca del área de detección. Algunos de los orígenes de calor pueden ser calentadores, radiadores, estufas, asadores, chimeneas, luz solar, ventiladores de vapor, alumbrado y así sucesivamente.

#### **Falla de Energía**

Las unidades de control, los detectores de intrusión, detectores de humo y muchos otros dispositivos de seguridad requieren un suministro de energía adecuada para una correcta operación. Si un dispositivo opera por baterías, es posible que las baterías fallen. Aún si las baterías no han fallado, estas deben ser cargadas, en buena condición e instaladas correctamente. Si un dispositivo funciona por alimentación de CA, cualquier interrupción, aún lenta, hará que el dispositivo no funcione si no tiene energía. Las interrupciones de energía de cualquier duración son a menudo acompañadas por fluctuaciones en el voltaje lo cual puede dañar equipos electrónicos tales como sistemas de seguridad. Después de que ocurre una interrupción de energía, inmediatamente conduzca una prueba completa del sistema para asegurarse que el sistema esté funcionando como es debido.

#### **Seguridad y Seguro**

A pesar de sus capacidades, un sistema de alarma no es un sustituto de un seguro de propiedad o vida. Un sistema de alarma tampoco es un substituto para los dueños de la propiedad, inquilinos, u otros ocupantes para actuar prudentemente a prevenir o minimizar los efectos dañinos de una situación de emergencia.

#### **Detectores de Humo**

Los detectores de humo, que son una parte del sistema, pueden no alertar correctamente a los ocupantes de un incendio por un número de razones, algunas son las siguientes. Los detectores de humo pueden haber sido instalados o ubicados incorrectamente. El humo no puede ser capaz de alcanzar los detectores de humo, como cuando el fuego es en la chimenea, paredes o techos, o en el otro lado de las puertas cerradas. Los detectores de humo no pueden detectar humo de incendios en otros niveles de la residencia o edificio.

Cada incendio es diferente en la cantidad de humo producida y la velocidad del incendio. Los detectores de humo no pueden detectar igualmente bien todos los tipos de incendio. Los detectores de humo no pueden proporcionar una advertencia rápidamente de incendios causados por descuido o falta de seguridad como el fumar en cama, explosiones violentas, escape de gas, el incorrecto almacenamiento de materiales de combustión, circuitos eléctricos sobrecargados, el juego con fósforos por parte de los niños o un incendio provocado.

Aún si el detector de humo funciona como está diseñado, pueden haber circunstancias donde hay insuficiente tiempo de advertencia para permitir a los ocupantes escapar a tiempo para evitar heridas o muerte.

#### **Dispositivos de Advertencia**

Los dispositivos de advertencia, tales como sirenas, timbres, bocinas, o estroboscópicos no podrán alertar o despertar a alguien durmiendo si hay una puerta o pared intermedia. Si los dispositivos de advertencia están localizados en un nivel diferente de la residencia o premisas, por lo tanto es menos posible que los ocupantes puedan ser advertidos o despertados. Los dispositivos de advertencia audible pueden ser interferidos por otros orígenes de ruidos como equipos de sonido, radios, televisión, acondicionadores de aire u otros electrodomésticos., o el tráfico. Los dispositivos de advertencia audible, inclusive de ruido fuerte, pueden no ser escuchados por personas con problemas del oído.

### **DECLARACIÓN DE CONFORMIDAD SIMPLIFICADA DE LA UE**

Por la presente, Tyco Safety Products Canada Ltd declara que el equipo de radio de tipo Sistema de alarma inalámbrico con comunicador de alarma celular integral cumple con la Directiva 2014/53/EU.

Los siguientes modelos están cubiertos por esta guía: WS900-14, WS900-24, 3G7090, LT7090 (de uso solo en Norteamérica), WS901-14, WS901-24EU, WS901-18, WS901-28 y 3G7090-EU.

El texto completo de las declaraciones de conformidad de la UE para los modelos mencionados a continuación están disponibles en las siguientes direcciones:

Modelo WS901-14: http://dsc.com/pdf/1707001 Modelo WS901-24EU: http://dsc.com/pdf/1707002 Modelo WS901-18: http://dsc.com/pdf/1707003 Modelo WS901-28: http://dsc.com/pdf/1707004 Modelo 3G7090-EU: http://dsc.com/pdf/1707005 Especificaciones del producto:

![](_page_67_Picture_681.jpeg)

Punto único de contacto en Europa

Tyco Safety Products, Voltaweg 20, 6101 XK Echt, Países Bajos

La nube Tyco recopila datos del panel de iotega (dirección IP pública, eventos y estados de seguridad, configuración de seguridad y los diagnósticos del sistema) con el fin de (mejorar el rendimiento del sistema, solucionar los problemas de los clientes y mejorar la experiencia de usuario). Usted tiene el derecho a acceder, corregir y solicitar la eliminación de sus datos personales contactando a info@tycosecurityproducts.com y el derecho a presentar una queja ante una autoridad reguladora. Tyco no transferirá estos datos a otras partes, excepto a nuestro proveedor de servicios en la nube en EE. UU., con quien tenemos términos contractuales para el procesamiento de datos personales y cláusulas contractuales estándar de la UE. Tyco aplica los estándares de la industria para la protección de su información personal. Puede obtener más información al respecto de nuestra Declaración de privacidad en www. tyco.com/privacy. Su información personal será conservada mientras sea necesario para lograr el objetivo para el cual fue recopilada y por un período indeterminado posterior como sea legalmente requerido o permitido por la ley aplicable.

Las marcas registradas, logotipos y las marcas de servicio mostradas en este documento están registradas en los Estados Unidos [u otros países]. Cualquier uso indebido de las marcas registradas está estrictamente prohibido y Tyco hará cumplir rigurosamente sus derechos de propiedad intelectual hasta el máximo grado permitido por la ley, incluyendo el inicio de acciones penales dondequiera que sean necesarias. Todas las marcas registradas no pertenecientes a Tyco son propiedad de sus respectivos propietarios, y se utilizan con permiso o según lo permitido por la legislación vigente.

Los productos ofrecidos y sus especificaciones están sujetos a modificaciones sin previo aviso. Los productos reales pueden diferir de las fotos. No todos los productos incluyen todas las funciones. La disponibilidad varía según la región; contacte con su representante de ventas.

![](_page_68_Picture_3.jpeg)

From Tyco Security Products

© 2017 Tyco Security Products Todos los derechos reservados. Soporte técnico: 1-800-387-3630 (Canadá y Estados Unidos) o 905-760-3000 www.dsc.com

![](_page_68_Picture_6.jpeg)